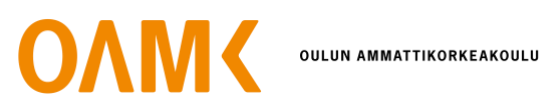

Md Moniruzzaman

# **MERN STACK APPLICATION DEPLOYMENT IN THE CLOUD AND AUTOMATION PROCESS USING TERRAFORM**

# **MERN STACK APPLICATION DEPLOYMENT IN THE CLOUD AND AUTOMATION PROCESS USING TERRAFORM**

Md Moniruzzaman Bachelor's Thesis Autumn 2022 Bachelor of Engineering Oulu University of Applied Sciences

## **ABSTRACT**

Oulu University of Applied Sciences Bachelor of Engineering, Information Technology

Author(s): Md Moniruzzaman Title of the thesis: MERN Stack Web Application Deployment in the Cloud and Automation Process Using Terraform Thesis examiner(s): Teemu Korpela Term and year of thesis completion: Autumn 2022 Pages: 41 + 1 appendix

This Bachelor's thesis aimed to provide the audience with a clear idea of deploying a MERN stack application in the cloud and automation process using Terraform. Maintaining cloud infrastructure of any substantial size can often require performing the same actions or procedures over and over. There is, however, another way; the proposed solution was to utilize Terraform to automate a welldefined and concise way to deploy infrastructure resources and changes.

The introduction chapter introduced the theme of the thesis. Cloud technologies used in this thesis were evaluated with their pros and cons. In this thesis, a very tiny fraction of AWS cloud technologies was introduced. The work started by developing a step-by-step process of deploying the MERN stack application using AWS cloud-native technologies. This thesis has profiled brief research and implementation of DevOps practices using HashiCrop Terraform. The concluding chapter summarises the previous chapters and envisages how future studies will help to develop the system in the upcoming days.

It was evident that a complete cloud environment would be necessary to achieve high-performance web applications. However, this could not be accomplished while using the manual deployment technique. By adopting Terraform Technologies, these issues will be solved, thus resulting in a perfect solution to increase overall productivity.

Keywords: AWS, Terraform, EC2, VPC, Nginx, CLI, Amazon Linux

## **PREFACE**

This thesis was submitted for the degree of Information Technology at the Oulu University of Applied Sciences. The thesis described herein was conducted under Lecturer Teemu Korpela in the department of Information Technology, Oulu University of Applied Sciences, during the autumn of 2022.

From the Oulu University of Applied Sciences, I am grateful to my supervisor Teemu Korpela for his kind support & guidance during my thesis journey.

Oulu, 8 November 2022 Md Moniruzzaman

# **ABBREVIATIONS**

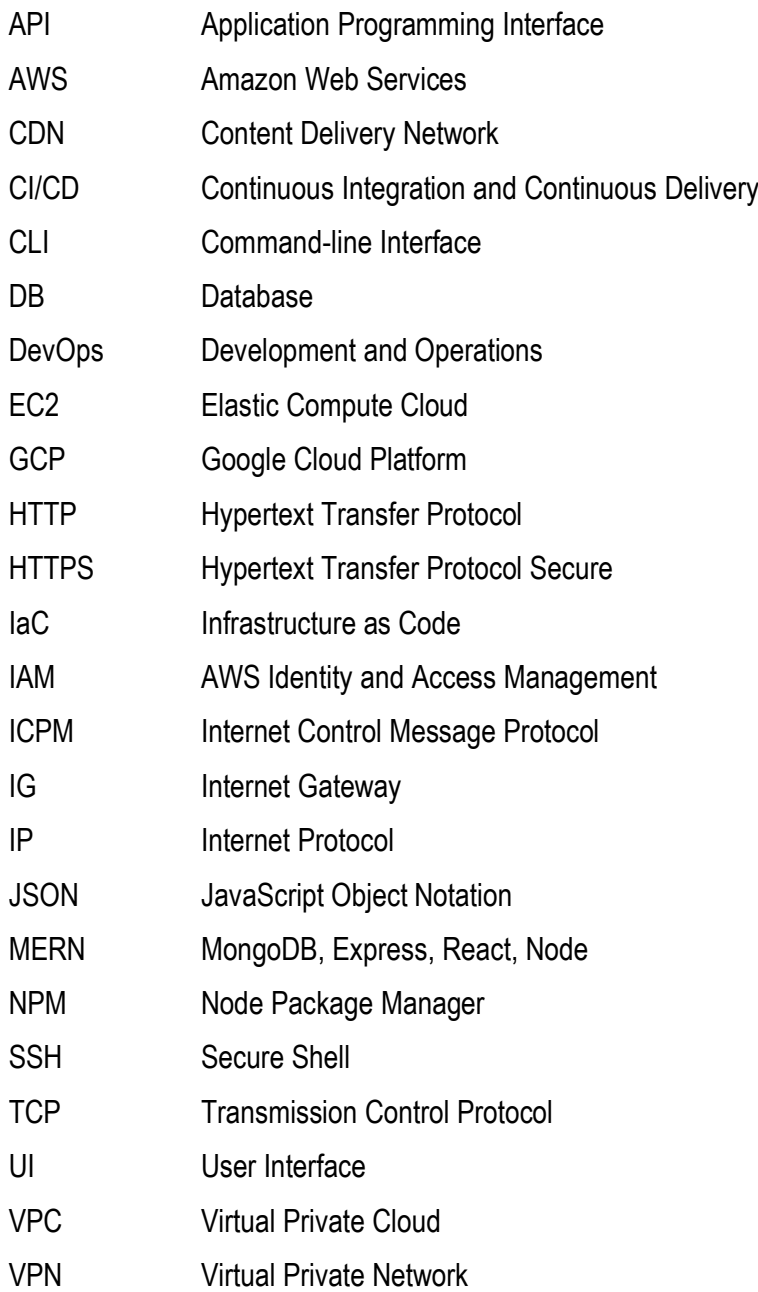

# **CONTENTS**

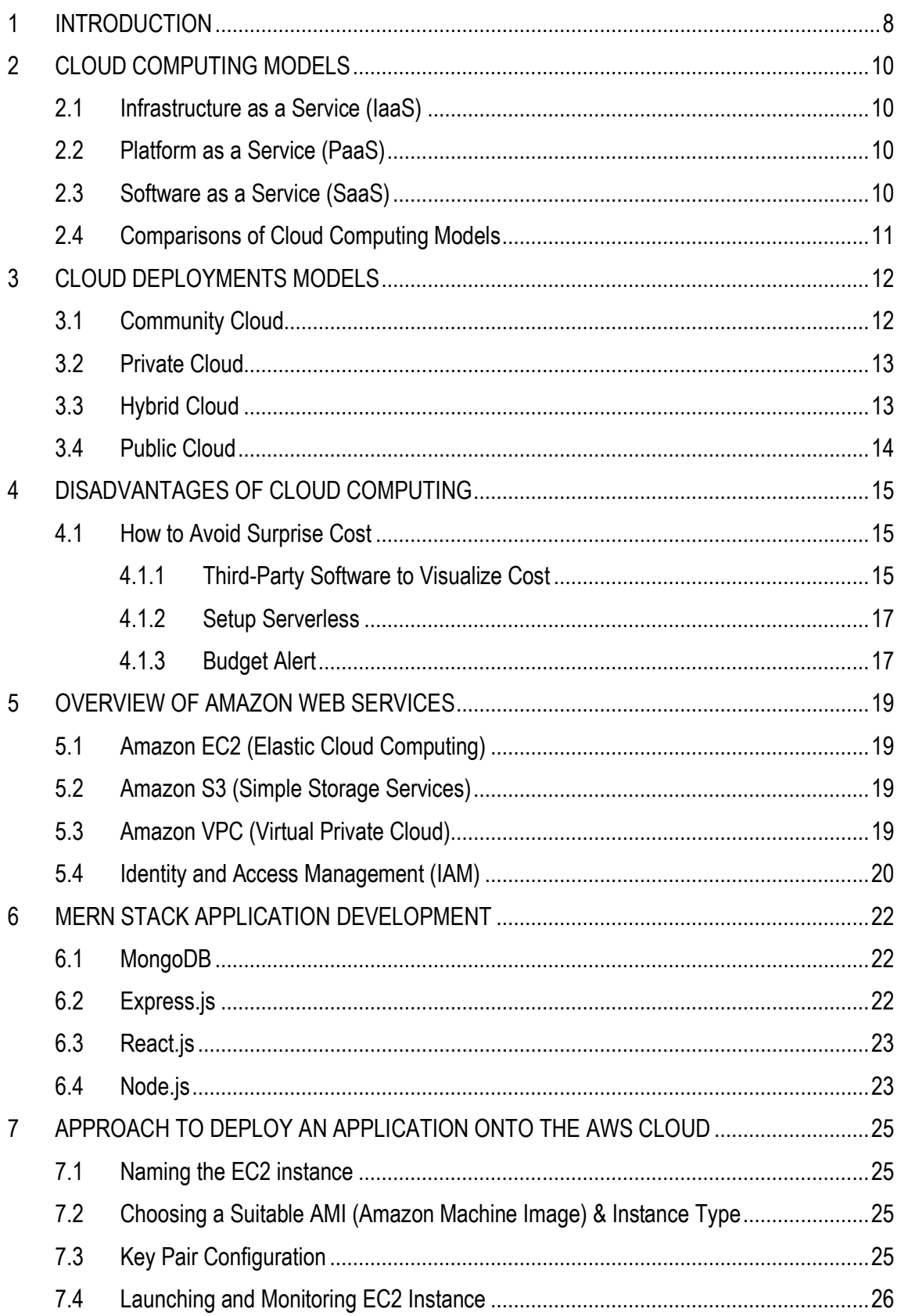

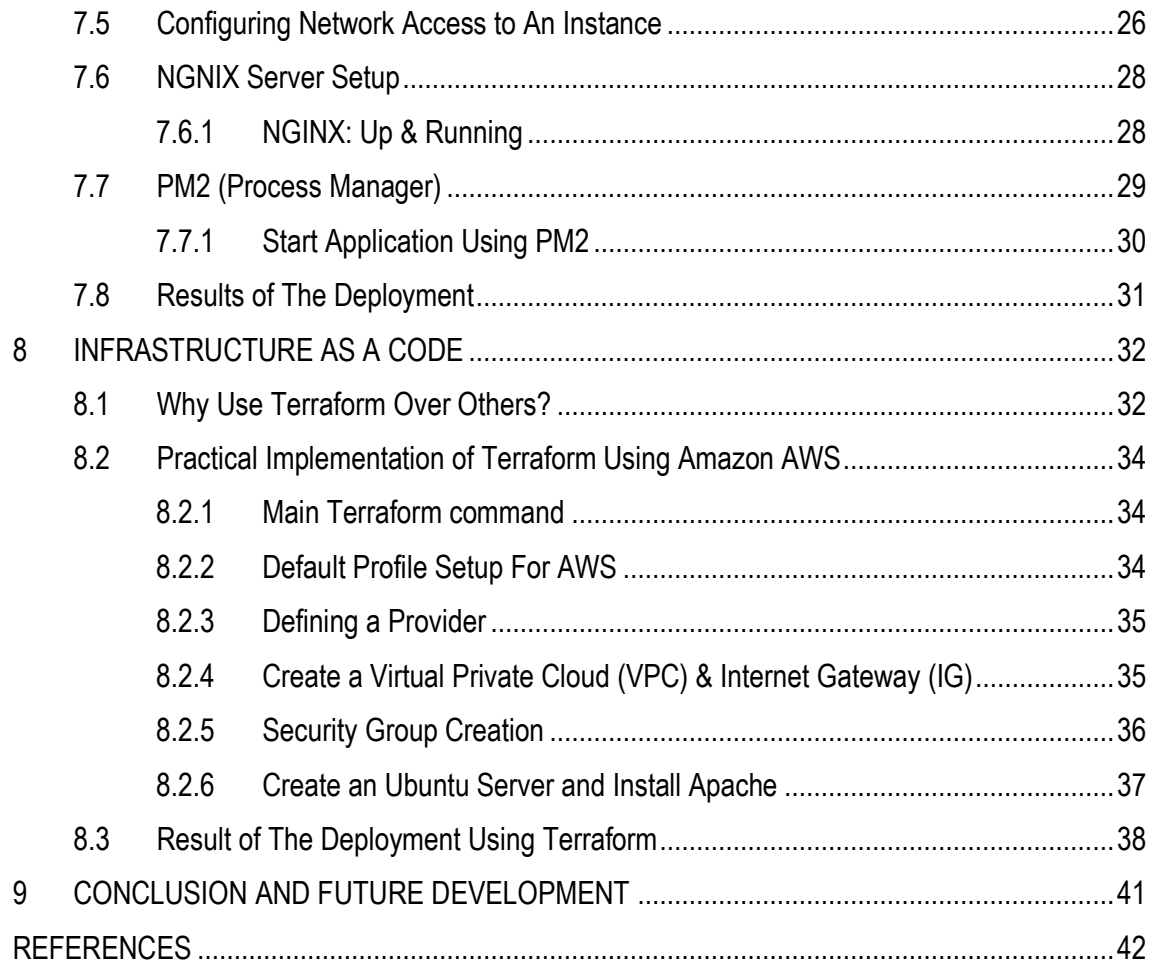

# <span id="page-7-0"></span>**1 INTRODUCTION**

Cloud computing is one of the hottest buzzwords in the 21st century and is considered the fastestgrowing tech industry. The term "cloud computing" was first coined by *George Favaloro* in 1996 while writing his Compaq Business plan. In 1997, *Chellappa* provided the first academic definition of the phrase "cloud computing," and in 2007, the term began to gain traction. According to the National Institute of Standards and Technology (NIST), cloud computing is **"**a model for enabling ubiquitous, convenient, on-demand network access to a shared pool of configurable computing resources (e.g. networks, servers, storage, applications, and services) that can be rapidly provisioned and released with minimal management effort or service provider interaction.**"**( P. Mell and T. Grance, 2011).

Cloud-based products, such as storage, computation, databases, mobile developer tools, IoT, AI, enterprise apps, networking, management tools, and many more, are within short reach. These give enterprises, start-ups, and big businesses the perfect opportunity for easy adaptation in a rapidly changing business environment to be continuously successful.

AWS, Microsoft Azure, and Google Cloud are the key players in the cloud industry. According to Statista, Amazon leads the two-hundred-billion-dollar cloud market. Amazon has over 200+ available services. Amazon's market share is about 34% among cloud services providers; Microsoft Azure has 21%, followed by Google Cloud, which counts only 10% of the share. [\[3\]](#page-41-1)

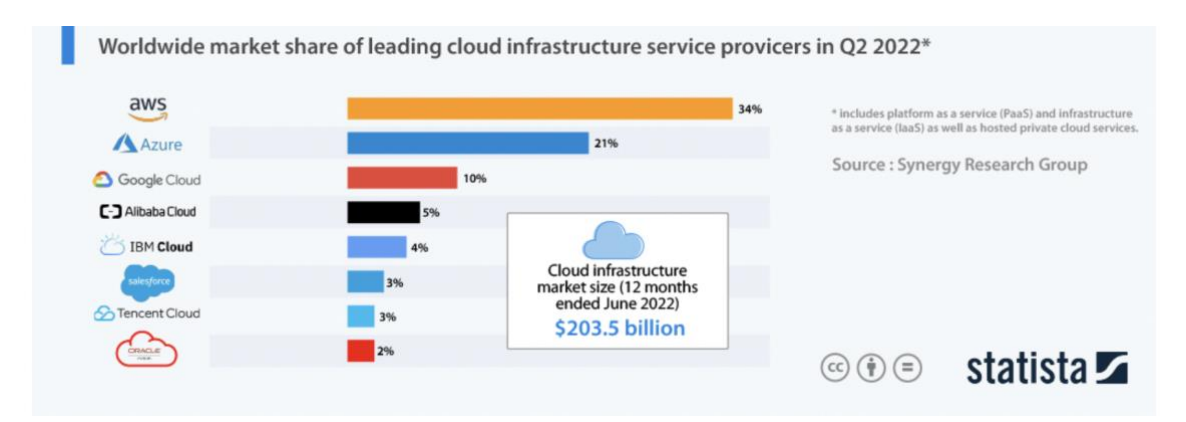

*FIGURE 1. Worldwide market share of major cloud services providers. [\[3\]](#page-41-1)*

Terraform is an infrastructure as code (IaC) tool. IaC is the fundamental pillar of implementing DevOps practices. Terraform allows developers to configure and build local and remote instances. The use of IaC scripts helps developers to increase their deployment speed. [\[4\]](#page-41-2)

Amazon Web Services (AWS) will be the foundation of my thesis because it accounts for around 34% of the existing public cloud services industry. Amazon Web Services (AWS) has established itself as a leader in cloud computing and a model for other cloud service providers.

This thesis aims to identify and study different AWS services & follow the best industry practices to implement them in real-life scenarios.

# <span id="page-9-0"></span>**2 CLOUD COMPUTING MODELS**

"Cloud Computing" is a newly emerged computing paradigm. Cloud Computing has been provided by prominent service providers like Amazon, IBM, Google, Oracle, Microsoft, and many more. The Cloud computing model, also known as CBMF (Cloud Business Model Framework), is mainly categorized into three layers: the infrastructure layer, the platform-as-a-service layer*,* and the application layer (SaaS) on top. This chapter will provide more profound information by providing insights into these categories.

#### <span id="page-9-1"></span>**2.1 Infrastructure as a Service (IaaS)**

IaaS is a cloud computing model that allows cloud developers total control over their infrastructure without needing physical hardware. It offers on-demand cloud computing services via the internet, including networking, storage, and other infrastructure components. Cloud developers can configure their infrastructure according to their needs. IaaS is divided into three major segments: computation, network, and storage. It provides cloud developers with the building blocks to develop specialized systems. [\[5\]](#page-41-3)

#### <span id="page-9-2"></span>**2.2 Platform as a Service (PaaS)**

PaaS, or Platform-as-a-Service, is a cloud computing model that provides the cloud developer with a complete cloud platform. This way, a cloud developer can run applications without managing underlying infrastructure (for example, updates, maintenance, hardware, and operating systems). PaaS also provides a well-defined framework for cloud developers to create customized applications. [\[8\]](#page-41-4)

#### <span id="page-9-3"></span>**2.3 Software as a Service (SaaS)**

SaaS, or software-as-a-service, is cloud-based application software and easily accessible by a web browser or mobile application. The Cloud vendor oversees running, managing, and supporting the software and the infrastructure on which it runs. SaaS is one of the most prominent software delivery models nowadays. Many popular day-to-day utilities, including Gmail (for email), Dropbox (for file storage and sharing), and many essential corporate programs, are offered via the SaaS model. SaaS offers pre-built solutions that are beneficial to companies of all kinds. Organizations and Companies can grow quickly with minimal to no managerial overhead and a predictable cost model. [\[6\]](#page-41-5)

## <span id="page-10-0"></span>**2.4 Comparisons of Cloud Computing Models**

IaaS, PaaS, and SaaS are the three most popular 'as a service' types of computing models offered by cloud service providers. Many enterprises use all three cloud models, often in combination with traditional IT. The main difference between those services is management ease versus complete control. [TABLE](#page-10-1) 1 shows the different hardware and software components required to run an application. It illustrates how developers progressively manage fewer components as the company goes from the traditional on-premises computing service model to the SaaS model. It is evident that the on-premises cloud computing model, also known as private cloud, has hundred percent control over everything, including hardware and software, which is also discussed in section [3.2](#page-12-0)

<span id="page-10-1"></span>*TABLE 1. Management responsibilities for cloud computing models. [\[11\]](#page-41-6)*

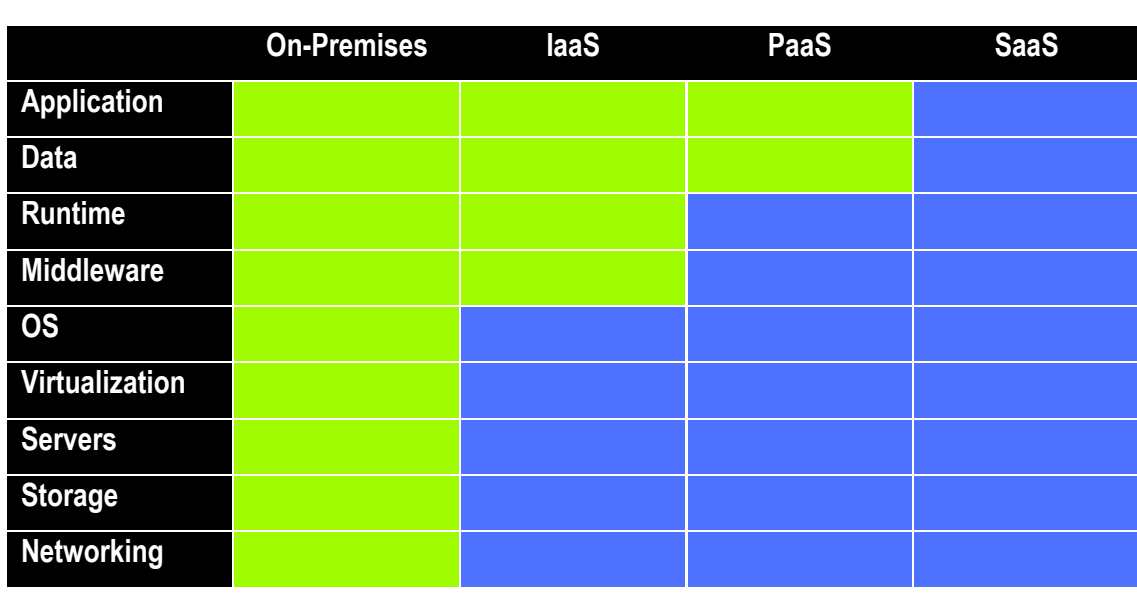

#### **Control over resources**

# <span id="page-11-0"></span>**3 CLOUD DEPLOYMENTS MODELS**

According to the NIST definition, there are four cloud computing deployment models: private clouds, public clouds, hybrid clouds, and community clouds represent the cloud environments in which a developer can deploy applications. In accordance with the definition, it points out where the infrastructure for the deployment resides and how cloud services are made accessible to end users. This section will discuss four deployment models associated with cloud computing. [\[6\]](#page-41-5)

## <span id="page-11-1"></span>**3.1 Community Cloud**

Community cloud computing paradigm is a promising cloud environment. This particular cloud computing model builds upon sharing computer resources from different organizations. Sharing computing resources has laid a foundation for more innovative research work. Community members can standardize operational and regulatory requirements. [\[7\]](#page-41-7)

As stated by The National Institute of Standards and Technology (NIST), "community cloud" defines as:

"The cloud infrastructure is provisioned for exclusive use by a specific community of consumers from organizations that have shared concerns (e.g., mission, security requirements, policy, and compliance considerations). It may be owned, managed, and operated by one or more of the organizations in the community, a third party, or some combination of them, and it may exist on or off premises." (P. Mell and T. Grance, 2011).

## **Benefits of using public cloud**

- Cost-effective
- More control over the underlying software and hardware.
- Minimizes the likelihood of legal action due to quickly adopting regulation.

## <span id="page-12-0"></span>**3.2 Private Cloud**

A private cloud, also known as an internal or corporate cloud, refers to a cloud computing infrastructure in which all hardware and software resources are dedicated exclusively to a single customer. It is an easier option for many companies due to regulatory requirements. [\[9\]](#page-41-8)

According to The National Institute of Standards and Technology (NIST), "private cloud" is described as:

"The cloud infrastructure is provisioned for exclusive use by a single organization comprising multiple consumers (e.g., business units). It may be owned, managed, and operated by the organization, a third party, or some combination of them, and it may exist on or off premises" (P. Mell and T. Grance, 2011)

## **Benefits of a Private cloud:**

- Complete control over hardware and software selection
- Ability to change software and hardware
- Compliance with legal requirements at anytime

## <span id="page-12-1"></span>**3.3 Hybrid Cloud**

Hybrid cloud integrates public cloud with private cloud. As a consequence, a company may execute and grow conventional or cloud-native workloads on the most appropriate computing model using a single, unified, and flexible distributed computing environment.

In accordance with The National Institute of Standards and Technology, "hybrid cloud" is described as:

"The cloud infrastructure is a composition of two or more distinct cloud infrastructures (private, community, or public) that remain unique entities, but are bound together by standardized or proprietary technology that enables data and application portability (e.g., cloud bursting for load balancing between clouds)." (P. Mell and T. Grance, 2011).

## **Benefits of using Hybrid Cloud**

- Tackle unnecessary costs.
- More efficient infrastructure.
- Greater flexibility of moving any cloud model.

## <span id="page-13-0"></span>**3.4 Public Cloud**

The public cloud is defined as computing services offered by third-party vendors. It is possible to build an entire application in the cloud or migrate from existing infrastructure. An individual or organization can use the cloud for different purposes, for instance, hosting dynamic and static websites, storing data to make a dependable backup, and using CDN for distributing content worldwide.

In accordance with The National Institute of Standards and Technology (NIST), "public cloud" defines as:

"The cloud infrastructure is provisioned for open use by the public. It may be owned, managed, and operated by a business, academic, government organization, or some combination of them. It exists on the premises of the cloud provider" (P. Mell and T. Grance, 2011).

## **Benefits of using the public cloud:**

- No upfront investment
- Flexible capacity
- Increase Speed and agility

# <span id="page-14-0"></span>**4 DISADVANTAGES OF CLOUD COMPUTING**

Despite having such unique advantages of cloud computing, cloud computing can often be considered a complex centralized solution. In this domain, we will dive deep into a few disadvantages of cloud computing:

- **Vendor lock-in –** One of the drawbacks of cloud computing is what is known as vendor lock-in. Easy switching between cloud services has not fully matured, and enterprises may struggle to make a transition to their services from one provider to another. It can raise some unexpected costs while doing the transition.
- **Limited control-** Cloud users may discover they have less control over how services operate and are carried out within a cloud-hosted infrastructure (depending on the specific service). Since the cloud infrastructure is owned, managed, and monitored by the cloud service provider , the amount of control a customer has over their back-end infrastructure could not be the same as the cloud infrastructure.
- **Unexpected Cost-** The final downside of cloud computing is the expenses. Adopting cloud technologies on a small-scale business and for short-term projects might appear costly. Auto-scaling might add another layer of cost if it is done improperly. Allocating more resources than required definitely will result in pouring money down the drain.

## <span id="page-14-1"></span>**4.1 How to Avoid Surprise Cost**

Cloud users tend to spend a considerable amount of money on their cloud assets. Undoubtedly cloud computing cost is one of the most significant factors. Proper planning, minimizing ideal time, and use of automation help to tackle unexpected costs. However, a few methods will be described in this section to avoid incidental charges. There are several ways to prevent these unforeseen expenses while using AWS cloud services; among them, the most popular methods are serverless, notification and alert, and cost-management tools.

## <span id="page-14-2"></span>**4.1.1 Third-Party Software to Visualize Cost**

It is important to recognize that both AWS Billing Dashboard and third-party cost-management tools such as Vantage have been built for the same purpose. However, the two tools differ in a variety of ways. The Comparison table [\(TABLE 2\)](#page-15-0) makes it easy to sort and quickly find the differences between the two platforms.

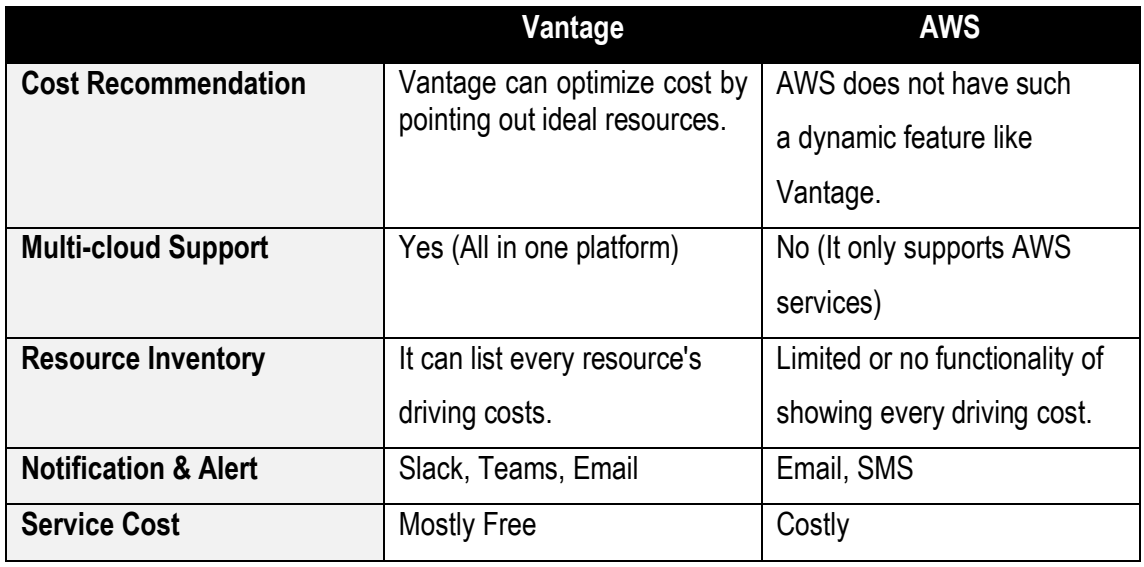

<span id="page-15-0"></span>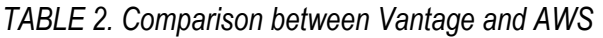

According to the comparison table, it is clearly visible that Vantage is an excellent cloud cost management and optimization platform. It supports all major cloud platforms (i.e., AWS, GCP, Azure). Since it is multicloud-supportive, cloud cost can be visualized combinedly or separately. Even though AWS has its native cost explorer(*Billing Dashboard*), Vantage is better than AWS cost explorer because of its simplicity and ease of use. Vantage has a unique UI that shows the cost right in front of the user, as shown in [FIGURE 2.](#page-16-2)

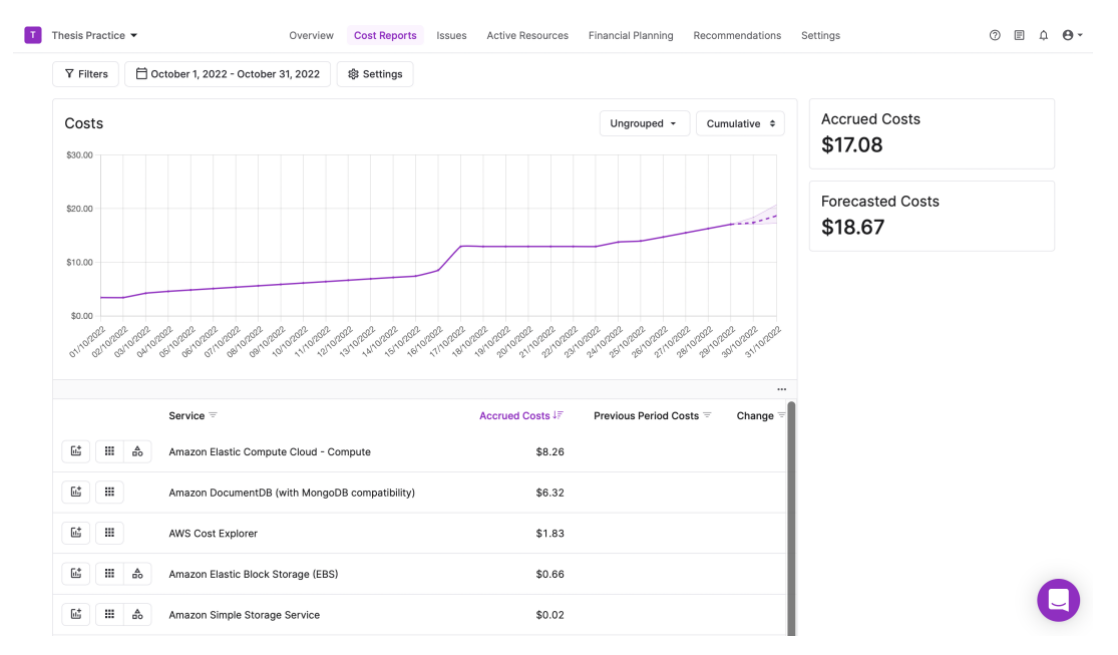

<span id="page-16-2"></span>*FIGURE 2*. *AWS cloud Cost report visualization using Vantage*

## <span id="page-16-0"></span>**4.1.2 Setup Serverless**

*Serverless* is a cloud-native development service that runs to respond to a particular event. In other words, it is an event-based trigger. In AWS, it has a unique name called Lambda. The Lambda function responds to demand automatically, such as starting and stopping EC2 instances at a particular time. Lambda supports numerous languages. A cloud architect <sup>1</sup>can setup up the system in a way that helps to shut down the system based on the input parameter. [\[40\]](#page-43-0)

## <span id="page-16-1"></span>**4.1.3 Budget Alert**

A cloud developer can set custom budgets to track costs and usage in AWS. Based on configurations, it will send an email or text notification if it exceeds the defined threshold, as shown in the picture. An eight-dollar monthly (\$8) budget has been created for demonstration purposes. After passing the threshold, it will send an email with a description. The budget alert will always break down costs, as shown in [FIGURE](#page-17-0) 3.

<sup>&</sup>lt;sup>1</sup> In this thesis, the word "cloud architect" is used interchangeably with "cloud developer"

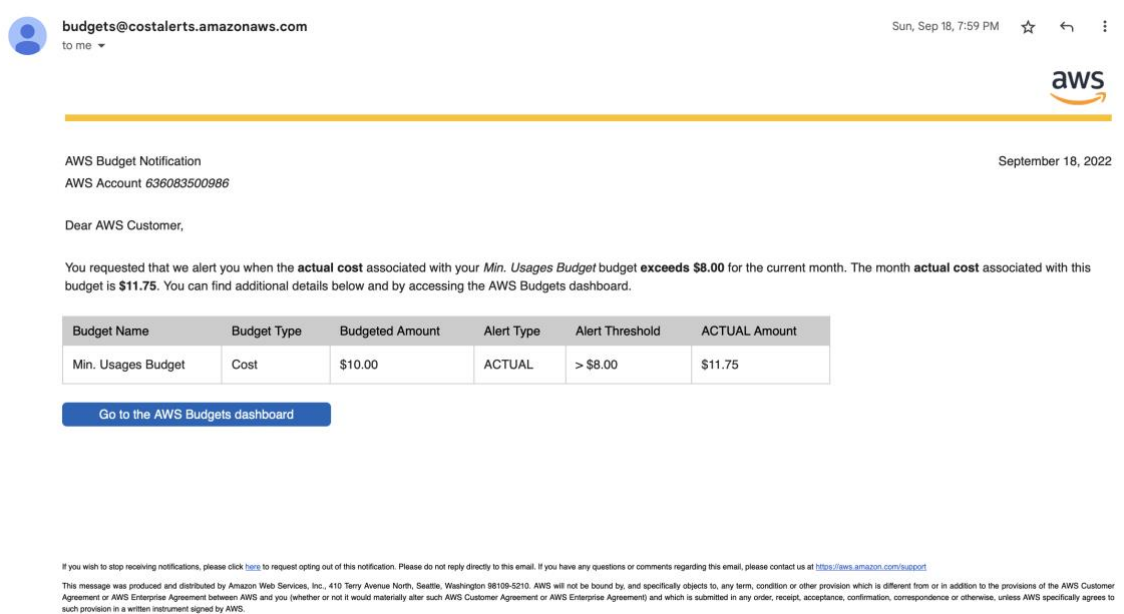

<span id="page-17-0"></span>*FIGURE 3. AWS budget alert through Email*

# <span id="page-18-0"></span>**5 OVERVIEW OF AMAZON WEB SERVICES**

AWS is the most comprehensive and widely used cloud platform in the world, providing over 200 available services from various data centers across the globe. It helps to build sophisticated and reliable cloud applications with increased flexibility and scalability. Amazon EC2, Amazon Relational Database Service (RDS), Amazon Simple Storage Service (S3), Amazon CloudFront, AWS Lambda, and Amazon VPC, along with others, are the most commonly used services. This section aims to provide an overall view of the AWS EC2, VPC, S3 & IAM because those services have been implemented in this thesis project.

## <span id="page-18-1"></span>**5.1 Amazon EC2 (Elastic Cloud Computing)**

Amazon Elastic Computation Cloud (Amazon EC2) is a web service that provides resizable computing power. It supports all major operating systems, such as Windows, Linux, and Mac. A cloud developer can scale Amazon EC2 instances horizontally or vertically based on their needs. Amazon EC2 comes up with different purchasing options based on configuration. [\[12\]](#page-41-9)

#### <span id="page-18-2"></span>**5.2 Amazon S3 (Simple Storage Services)**

Amazon S3 is a cloud storage service that allows data to be stored as objects in buckets. Architecturally S3 is designed for handling large amounts of unstructured data. Objects can be nearly any data file, such as documents, images, or videos. Buckets are logical containers for objects—theoretically, S3 stores an infinite number of objects within a bucket. According to the white paper, AWS S3 provides 11'9s durability (99.999999999 percent). [\[13\]](#page-41-10)

Additionally, AWS S3 offers low latency to access the data over the internet by Hypertext Transfer Protocol (HTTP) or Secure HTTP (HTTPS).

## <span id="page-18-3"></span>**5.3 Amazon VPC (Virtual Private Cloud)**

A VPC combines cloud computing resources with a VPN infrastructure, establishing a secure connection between infrastructures. Its definiens a virtual network in a logically isolated area within

the AWS Cloud. [FIGURE](#page-19-1) 4 shows a pair of VPCs connected to two different availability zone. A VPC can span numerous cloud servers across the globe. [\[23\]](#page-42-0)

A VPC consists of several key components, including

- **Subnet-** In a Network topology**,** subnet or subnetwork refers to a network segment. Subnetting allows network traffic to move across shorter distances, which increases the effectiveness of networks. As illustrated in the figure below, a subnet's connectivity with Internet Gateway (IG) determines whether it is public or private. [\[16\]](#page-42-1)
- **Security Group-** A Security group acts as a firewall for EC2 instances. It allows inbound or outbound traffic.

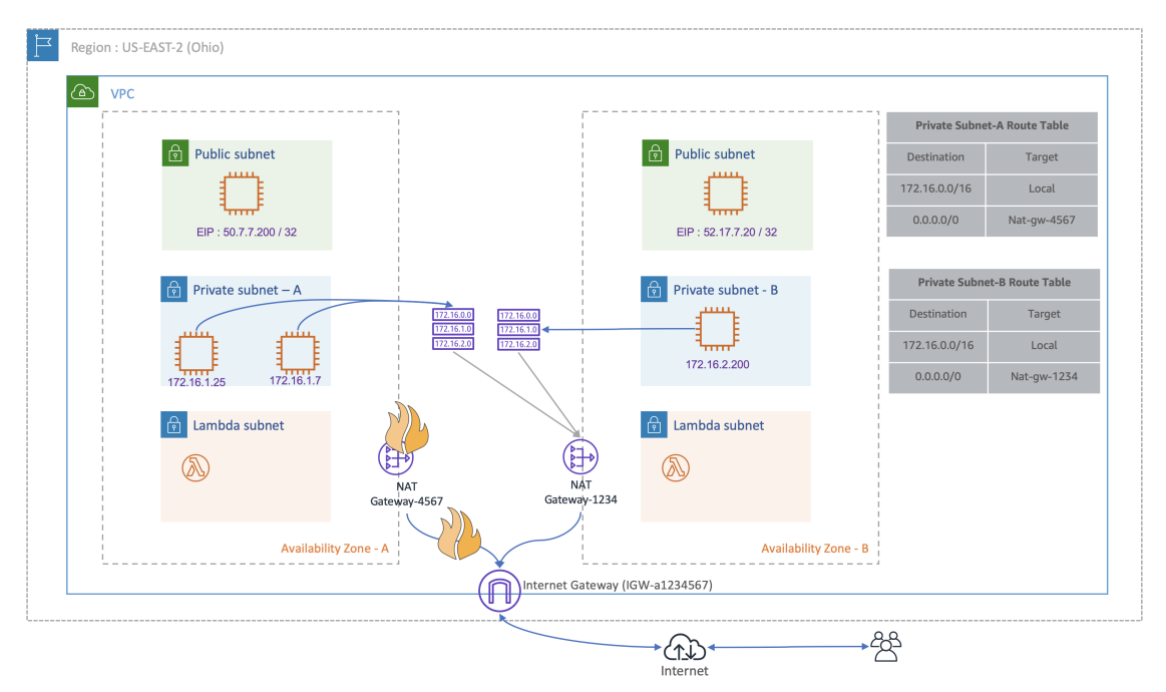

<span id="page-19-1"></span>*FIGURE 4. Illustration of AWS Well-Architected VPC design. [\[15\]](#page-41-11)*

- **Router-** A router is a component that routes traffic within a virtual private network (VPC).
- **Internet Gateway-** It acts as a communication channel between instances.

## <span id="page-19-0"></span>**5.4 Identity and Access Management (IAM)**

Identity and Access Management, also known as IAM, is a web service that helps to define user access. This service controls which are authenticated and authorized to use AWS services. If the access control is not properly configured, unauthorized users can swiftly abuse these same

resources. Usually, the AWS root user has all the access and can be granted the same to other groups or users. [\[17\]](#page-42-2)

## <span id="page-21-0"></span>**6 MERN STACK APPLICATION DEVELOPMENT**

MERN describes a specific set of JavaScript-based technologies used in web application development. MERN stack comprises four technologies: MongoDB, Express, React, and Node.js. It enables us to build a three-tier architecture(front-end, back-end, and database) purely with JavaScript and JSON. As a result, MERN makes the development process smoother and more manageable. [\[18\]](#page-42-3)

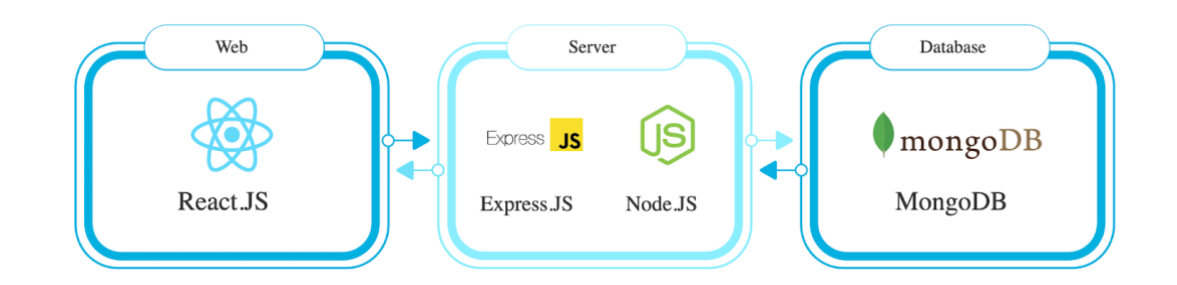

*FIGURE 5. MERN Architecture. [\[18\]](#page-42-3)*

#### <span id="page-21-1"></span>**6.1 MongoDB**

MongoDB is a document-oriented database. It is also a non-relational database. MongoDB stores data in flexible, JSON-like documents, meaning fields can vary from record to record, and structure can be changed over time. MongoDB is a distributed database at its core; therefore, it has built-in high availability, horizontal scaling, and global dispersion.

#### <span id="page-21-2"></span>**6.2 Express.js**

Express is a popular open-source back-end web framework developed in JavaScript and hosted on the Node.js runtime environment. As a result, Express.js can reduce coding time significantly without compromising its built quality. In 2010, Express was first introduced to the developer community and is currently on version 4.18.0. Express minimizes complexity and makes creating and maintaining apps considerably more manageable than using the built-in Node.js tools. ExpressJS accomplishes the same thing for NodeJS as Bootstrap does for HTML/CSS. It simplified NodeJS development and provided developers with new server-side functionalities. Until now, ExpressJS has been the most widely used NodeJS framework.

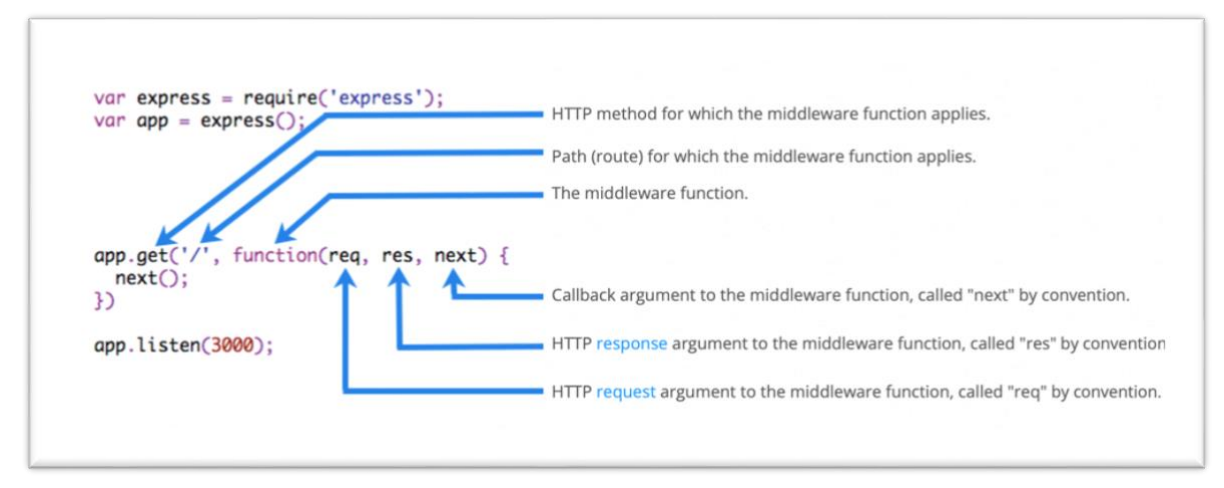

*FIGURE 6. Express function call architecture explained. [\[22\]](#page-42-4)*

## <span id="page-22-0"></span>**6.3 React.js**

ReactJS is an open-source, component-based front-end library responsible only for the application's view layer. Facebook maintains the React library. It helps to build a user interface for any kind of web application. React is written in JavaScript. React was first released in 2013 and is one of the most commonly used JavaScript libraries among developer communities.

## <span id="page-22-1"></span>**6.4 Node.js**

Node.js is a cross-platform, open-source runtime environment for creating server-side applications. The "Single Threaded Event Loop" architecture handles multiple clients simultaneously. It is a server-side platform built on Google Chrome's JavaScript V8 Engine.Node.js application written in JavaScript and executable on Linux, macOS, and Microsoft Windows.Node.js also has an extensive library of JavaScript modules that significantly facilitates the creation of web applications using Node.js. This functionality allows developers to write synchronous and asynchronous JavaScript in a single-threaded environment without worrying about concurrency issues. To avoid complexity and handle high-volume concurrent connections, Node.js was first introduced in 2009 by Ryan Dahl. [\[20\]](#page-42-5)

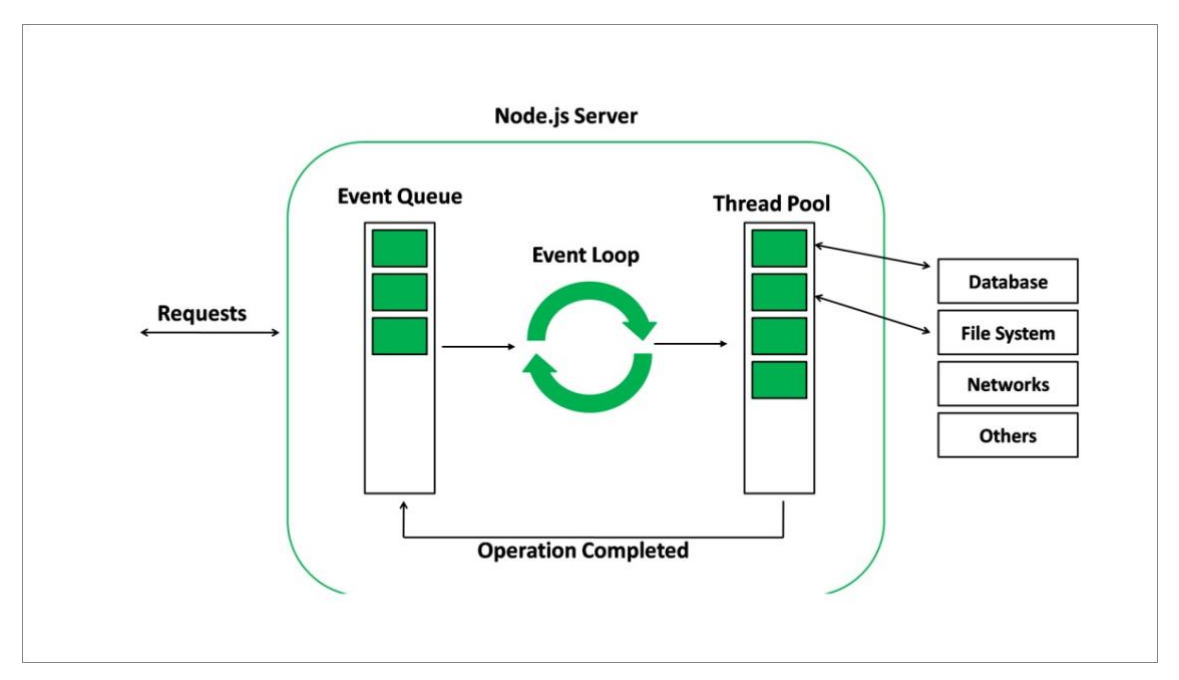

*FIGURE 7*. *Nodejs Architecture. [\[20\]](#page-42-5)*

In this thesis demonstration MERN stack application, React has been used to build the front end, Express and Node for the back end, and Mongoose for the database. CROS functionality has been implemented to connect the backend with the front end. By entering the "npm start" command, the application will start in the development server as shown in the figure & viewable by entering the link in the browser. In this case, the URL is - [http://172.31.84.238:3000](http://172.31.84.238:3000/)

```
[0] [nodemon] starting `node server.js`
[1][1] > client@.1.0 start
[1] > react-scripts start
[1][0] Server is listening on port 8000...
[1] i [wds]: Project is running at http://172.31.84.239/
[1] i [wds]: webpack output is served from
[1] i [wds]: Content not from webpack is served from /home/ec2-user/Mernstack/cl
ient/public
[1] i \lceil \text{wds} \rceil: 404s will fallback to /
[1] Starting the development server...
[1][1] Compiled successfully!
[1][1] You can now view client in the browser.
[1][1]Local:
                         http://localhost:3000
[1]On Your Network:
                        http://172.31.84.239:3000
[1][1] Note that the development build is not optimized.
[1] To create a production build, use npm run build.
```
<span id="page-23-0"></span>*FIGURE 8. MERN stack application Up & Running inside the EC2 server*

# <span id="page-24-0"></span>**7 APPROACH TO DEPLOY AN APPLICATION ONTO THE AWS CLOUD**

This section describes the process of deploying full-stack applications in which a cloud architect can choose the available services that better fulfil the full-stack application architectural requirements. While designing a fault-tolerant and robust server for a large-scale production-level application, the specifications that cross a cloud developer's mind are "faster, stronger, bigger," or possibly even "agility, speed, and scalability." The steps below will be followed to achieve this resilient and fault-tolerant production-level server. [\[28\]](#page-42-6)

#### <span id="page-24-1"></span>**7.1 Naming the EC2 instance**

A cloud developer needs to define a suitable EC2 name for identification purposes so that an external developer in the team can identify the instance for future reference. In Amazon Web Service (AWS), this naming process is called tagging**,** and it is entirely optional for running an EC2 instance. By naming the instance, AWS creates *"a key-value pair*". Where value represents the name(tag) entered for EC2. In this thesis demonstration, it is called *"Web Server,"* as illustrated in [FIGURE](#page-23-0) 8. [\[24\]](#page-42-7)

#### <span id="page-24-2"></span>**7.2 Choosing a Suitable AMI (Amazon Machine Image) & Instance Type**

An AMI includes the operating system, application server, and software configuration needed to begin an instance. AWS has seven different kinds of OS images. Those are Ubuntu, Amazon Linux, macOS, Microsoft Windows, Red Hat, SUSE Linux, and Debian. Among them, macOS has recently been added. Amazon EC2 offers a diverse set of instance types tailored to particular use cases. Instance types are combinations of CPU, memory, storage, and networking capabilities. After careful consideration, Amazon Linux 2 AMI and t1.micro has been selected for this thesis demonstration since both have 750 hours of free usage. [\[29\]](#page-42-8)

#### <span id="page-24-3"></span>**7.3 Key Pair Configuration**

A key pair is a security credential consisting of a public and private key. It is a collection of security credentials used to authenticate while connecting to an Amazon EC2 instance. Key pair allows a

cloud developer to connect instances securely using SSH(Secure Shell). After clicking the "*Create key pair*" button, it will automatically download a *.pem* format private key name "*web-server-keypair.pem*" in the local machine, and the public key will be stored in the EC2 instance. [\[30\]](#page-42-9)

#### <span id="page-25-0"></span>**7.4 Launching and Monitoring EC2 Instance**

After configuring the EC2 instance, the developer can launch the instance by clicking the "Launch Instance" button in the user interface. Monitoring is a crucial aspect of ensuring the stability, availability, and performance of Amazon EC2 instances. The "*Status checks*" tab shown in [FIGURE](#page-25-2) [9](#page-25-2) provides a clear view of whether EC2 has identified any issues that may prevent instances from running apps.

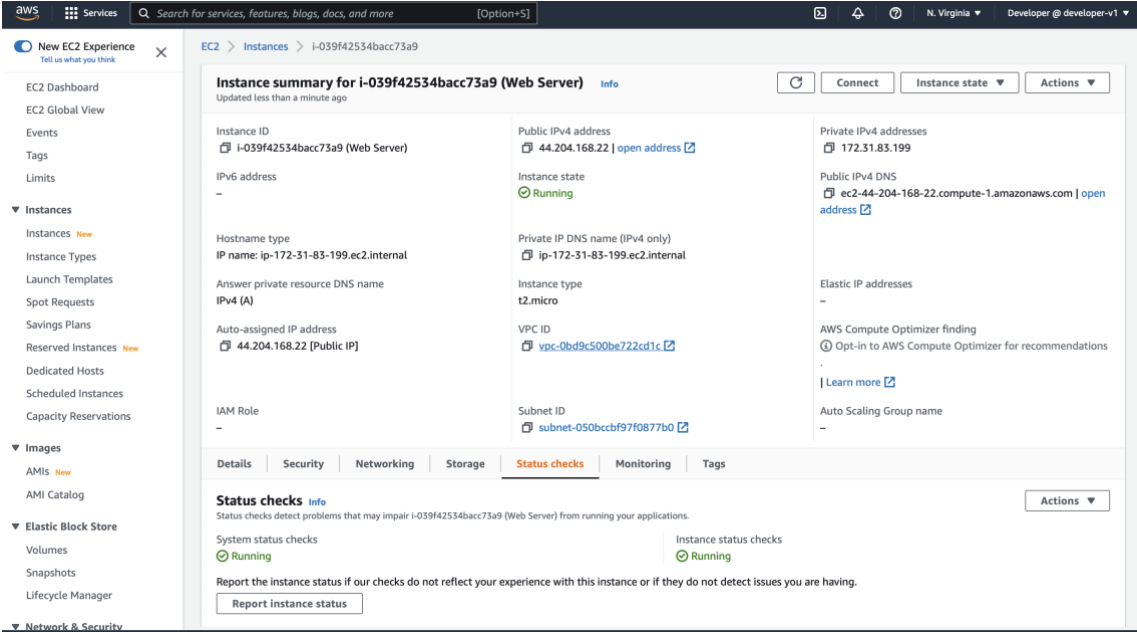

<span id="page-25-2"></span>*FIGURE 9. The running status of the Web Server Instance*

It is worth mentioning that AWS performs automated checks on every running EC2 instance to identify hardware and software issues. At the time of launching EC2 instance will automatically be associated with the default security group for the VPC.

## <span id="page-25-1"></span>**7.5 Configuring Network Access to An Instance**

To manage incoming and outgoing traffic, a security group functions as a virtual firewall for EC2 instances. Inbound rules control the incoming traffic to the instance, and outbound rules govern the outgoing traffic from an instance. When launching an instance, one or more security groups can be specified. Without specifying a security group, Amazon EC2 uses the default security group. Security group rules are modifiable. All instances connected to the security group receive automatic updates for new and changed rules.

## **Edit Inbound & Outbound rules**

Each inbound rule consists of three key elements:

- **Protocol -** The protocol type, such as TCP or UDP. Provides an additional ICMP option.
- **Port range -** Allows traffic on a specific port or set of ports.
- **Source –** Controls the traffic that can reach the instance. It can be either a single IP address or an IP address range in CIDR notation. (For example, 10.10.1.0/28)

For this demo Full-stack application deployment, custom TCP 3000 has been used since this application is running on that PORT. Both HTTP (PORT 80) and HTTPS (PORT 443) have been enabled, as shown in [TABLE](#page-26-0) 3. After allowing traffic from port 3000. Output at the EC2 instance's Public IPv4 DNS will be able to observe. In this case, the URL will be the following-

#### http://ec2-44-204-168-22.compute-1.amazonaws.com:3000

The outbound security group as default settings will be left as it is since this instance does not need to communicate.

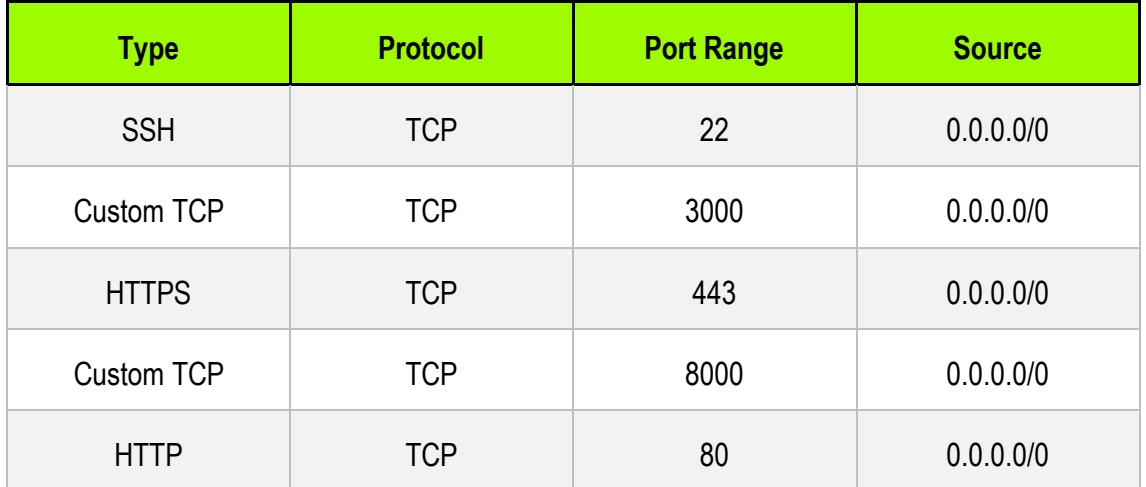

## <span id="page-26-0"></span>*TABLE 3. Inbound security group rules setup*

#### <span id="page-27-0"></span>**7.6 NGNIX Server Setup**

NGINX, pronounced as "*Engine X,*" is free and open-source software. NGNIX is the second most popular web server after Apache. It is best known for its optimum performance, stability, and simple configuration. NGNIX was developed by a Russian developer called *Igor Sysoev*.

It has a handful number of possible use cases, such as reverse proxying, caching, load balancing, media streaming, and many more. Along with serving as an HTTP server, NGINX may operate as an email proxy server and a load balancer. [\[32\]](#page-43-1)

In this thesis, NGINX will serve as a reverse proxy protocol. A reverse proxy server is a protocol that often sits behind a private network's firewall and sends client requests to the proper back-end server. In other words, a reverse proxy works for the server, whereas a proxy works for the client. A reverse proxy adds another layer of abstraction and control to the network traffic flow between clients and servers. Nginx will execute on port 80 in front of the application server to intercept all internet traffic and route it to port 3000.

#### <span id="page-27-1"></span>**7.6.1 NGINX: Up & Running**

In this installation guide section, a cloud developer must install open-source Nginx binaries in the Linux server by entering this "*sudo yum -y install ngnix*" command in the CLI and enabling it at the same time by using *"sudo amazon-linux extras enable nginx-1*" command. After downloading all relevant dependencies, the Nginx server will be running on Public IPv4 DNS.

#### **Configuring NGINX**

A cloud architect needs to configure Nginx to facilitate application system development and promote the achievement of functional requirements for the MERN stack application. For the best security practices, it is not recommended to have port numbers exposed in public URLs. To resolve the port number visibility issue, a proxy pass needs to add in the "*nginx.conf"* configuration file located in the */etc directory*, as shown in [FIGURE](#page-28-1) 10 with the underlined green box. It is worth mentioning that the proxy pass consists of an EC2 public IPv4 address & a redirected port (*3000 in this case***).** After successfully implementing the code, the Nginx server needs to restart to take it into effect.

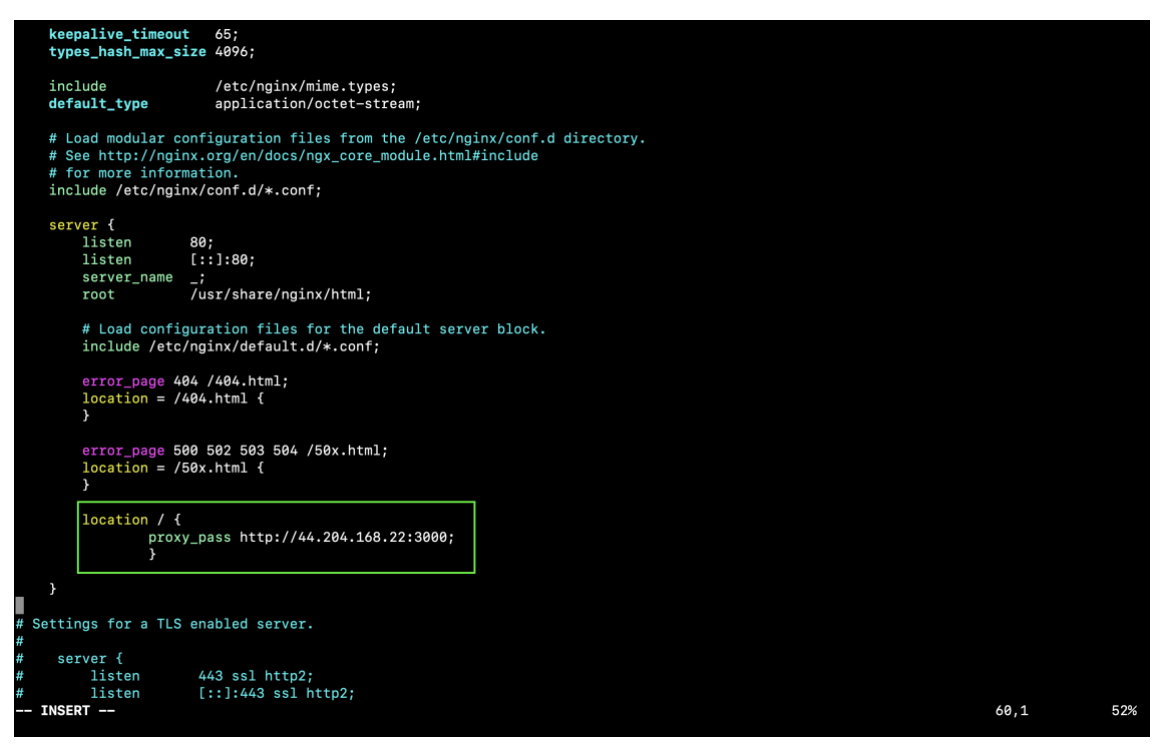

*FIGURE 10. Configuration of nginx.conf file*

## <span id="page-28-1"></span><span id="page-28-0"></span>**7.7 PM2 (Process Manager)**

PM2 is a Node.js process manager with an integrated load balancer. PM2 (Process manager) is a program that guarantees apps remain operational once launched. It also enables monitoring of the application. Application logs and other vital metrics, such as CPU, application status, and memory usage, can be accessed, through PM2, as shown in [FIGURE](#page-29-1) 11. [\[34\]](#page-43-2)

|                                                                                                    | [[ec2-user@ip-172-31-83-199 ~]\$ pm2 list                                                                                                    |                                                                                                    |                                                        |   |                                                                                                    |     |        |  |
|----------------------------------------------------------------------------------------------------|----------------------------------------------------------------------------------------------------|----------------------------------------------------------------------------------------------------|--------------------------------------------------------|---|----------------------------------------------------------------------------------------------------|-----|--------|--|
| id                                                                                                    | name                                                                                                    |                                                                                                    | mode                                                   | G | status                                                                                                    | cpu | memory |  |
| ø                                                                                                    | npm start                                                                                                    |                                                                                                    | fork                                                   | 0 | online                                                                                                    | 0%  | 18.1mb |  |
|                                                                                                    | [ec2-user@ip-172-31-83-199 ~]\$ pm2 show "npm start"<br>Describing process with id $\theta$ - name npm start                                                                                                    |                                                                                                    |                                                        |   |                                                                                                    |     |        |  |
| status<br>name<br>version<br>uptime                                                                                                    | namespace<br>restarts<br>script path<br>script args<br>error log path<br>out log path<br>pid path<br>interpreter<br>interpreter args<br>script id<br>exec cwd<br>exec mode<br>node.js version<br>node env<br>watch & reload<br>unstable restarts<br>created at | online<br>npm start<br>default<br>N/A<br>0<br>2D<br>/usr/bin/bash<br>-c npm start<br>none<br>N/A<br>0<br>fork_mode<br>N/A<br>N/A<br>$\pmb{\times}$<br>Ø | /home/ec2-user/Job-Tracker<br>2022-10-10T13:36:06.386Z |   | /home/ec2-user/.pm2/logs/npm-start-error.log<br>/home/ec2-user/.pm2/logs/npm-start-out.log<br>/home/ec2-user/.pm2/pids/npm-start-0.pid |     |        |  |
| Divergent env variables from local env                                                                                                    |                                                                                                    |                                                                                                    |                                                        |   |                                                                                                    |     |        |  |
| XDG_SESSION_ID<br>$\overline{7}$<br><b>SSH CLIENT</b><br>85.194.207.117 52336<br><b>PWD</b><br>/home/ec2-user/Job-T<br>85.194.207.117 52336<br><b>SSH_CONNECTION</b> |                                                                                                    |                                                                                                    |                                                        |   |                                                                                                    |     |        |  |
| Add your own code metrics: http://bit.ly/code-metrics                                                                                                    |                                                                                                    |                                                                                                    |                                                        |   |                                                                                                    |     |        |  |

<span id="page-29-1"></span>*FIGURE 11. MERN Stack Application Log via PM2*

# <span id="page-29-0"></span>**7.7.1 Start Application Using PM2**

One of the most important and definitive aspects of software development is deployment. A cloud developer needs to install PM2 on a Linux EC2 server as a part of a proper deployment strategy. PM2 is available through the NPM package. By entering this "*npm install pm2*" command, it will download the latest version of PM2 in the EC2 server. "*pm2 -v*" command can verify the version in the CLI. The PM2 binary (shown in [FIGURE](#page-29-1) 11) is used to start an application in the background while deploying it to production. It forms a daemon that watches our application and runs it indefinitely.

The PM2 binary (shown in [FIGURE](#page-29-2) 12) is used to start an application in the background while deploying it to production. It forms a daemon that watches our application and runs it indefinitely.

#### pm2 start "npm start" --name "job Tracker"

<span id="page-29-2"></span>*FIGURE 12*. *PM2 command to run the MERN stack application*

# <span id="page-30-0"></span>**7.8 Results of The Deployment**

Upon completing a successful connection with MongoDB, implement the Nginx proxy protocol. MERN stack application will be successfully functional, as shown in [FIGURE](#page-30-1) 13, and PM2 will help to keep the system up and running infinitely.

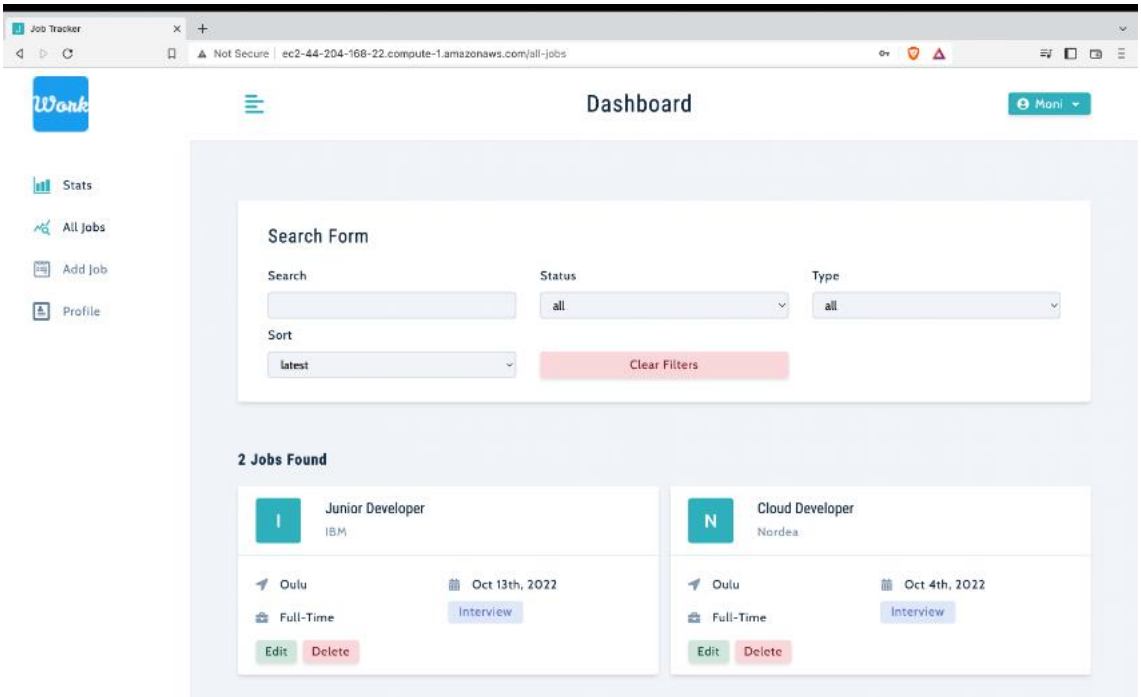

<span id="page-30-1"></span>*FIGURE 13. Deployed application in AWS Linux EC2*

# <span id="page-31-0"></span>**8 INFRASTRUCTURE AS A CODE**

Infrastructure as code, also known as laC, offers DevOps practices that enable a cloud developer to work more efficiently with configuration files rather than graphical UI. IaC allows a cloud developer to declare resource configurations that may subsequently be versioned, reused, and shared. The most widely used configuration management and provisioning tools are as follows: Terraform, Ansible, CloudFormation, Chef, and Puppet.

| <b>Name</b>    | Release year | <b>Source</b> |
|----------------|--------------|---------------|
| Terraform      | 2014         | Open          |
| Ansible        | 2012         | Open          |
| CloudFormation | 2011         | Closed        |
| Chef           | 2009         | Open          |
| Puppet         | 2005         | Open          |

*TABLE 4. A comparison of IaC as of October 2022. [\[36\]](#page-43-3)*

Terraform is an open-source IaC tool created and maintained by HashiCrop. It uses declarative configuration language known as HashiCorp Configuration Language (HCL) and Terraforms language code is stored with the "*.tf"* file extension.

## <span id="page-31-1"></span>**8.1 Why Use Terraform Over Others?**

Infrastructure as code (IaC) is fantastic, but the process of picking an IaC tool is not. Many of the IaC tools overlap in what they do. Perhaps they have so little difference that using one of them does not make a significant difference. Yet the most important reason to choose Terraform over others is as follows-

• **Multicloud Deployment-** One of the main reasons for choosing Terraform is its multicloud support. With Terraform, a developer can handle cross-cloud dependencies and manage various providers using the same procedure. For massive, multi-cloud systems, this makes administration and orchestration simpler. Terraform support major cloud provider, including Amazon AWS, Google GCP, and Microsoft Azure.

• **Declarative Language-** Terraform is declarative in nature, where a developer can specify the end state. The IaC tool is in charge of determining how to achieve that condition.

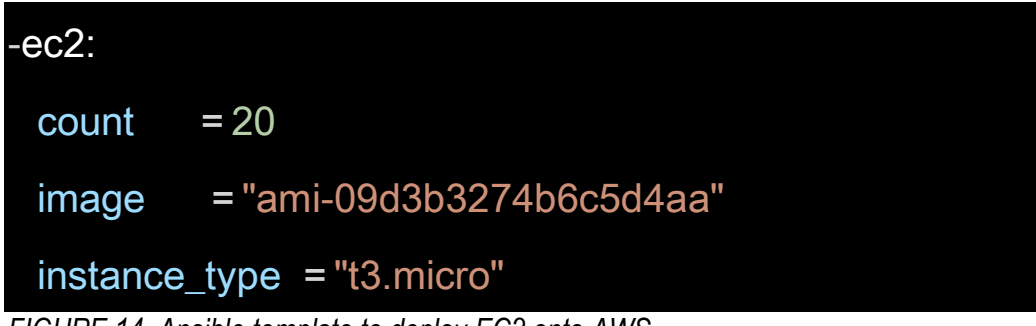

<span id="page-32-0"></span>*FIGURE 14*. *Ansible template to deploy EC2 onto AWS*

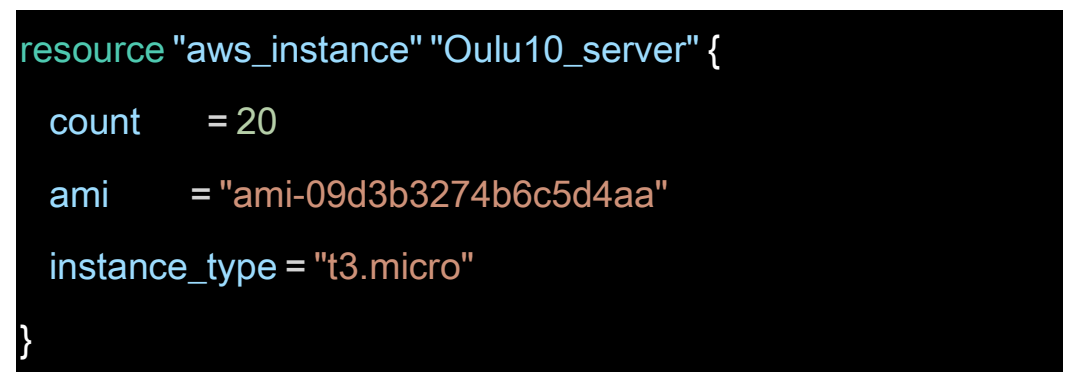

<span id="page-32-1"></span>*FIGURE 15. Terraform template to deploy EC2 onto AWS*

On the surface, these two approaches will produce similar results. The exciting thing will happen if a cloud developer wants to make any changes due to any possible scenarios (i.e., increasing traffic). With Ansible [\(FIGURE](#page-32-0) 14), if a cloud developer runs this code with an increasing number, let's say the total *count=30*. It will add 30 servers on top of 20 servers. So, in total, 50 servers will be deployed.

On the other hand, in Terraform [\(FIGURE](#page-32-1) 15), *count=30* will be considered as the final counting. It will automatically apply the configuration and update it to 30 servers.

• **Agentless-** Agent is a little piece of software that can monitor IT infrastructure. Both Agentless and Agent-Based monitoring methods have been around for decades. Agent-Based monitoring requires us to install small pieces of software on the equipment. The agent will collect all the Metrics locally and send them to the monitoring platform. In contrast, Agentless solutions require that the equipment has some kind of API or protocol for monitoring platforms to collect the metrics remotely; therefore, no need to install an agent beforehand. DevOps teams are monitoring one hundred percent of the infrastructure, not just servers but databases, networks, firewalls, middleware, wi-fi, and

everything. They need universal equipment that can work with all equipment without having to mess around. As Terraform users, we do not have to take care of that Agent software. Cloud providers like Amazon AWS, Google GCP, and Microsoft AZURE will manage agent software on each of their physical servers.

## <span id="page-33-0"></span>**8.2 Practical Implementation of Terraform Using Amazon AWS**

Terraform is a powerful tool in automating deployment across multiple clouds. In this domain, a step-by-step process will be described to build, change, and destroy AWS infrastructure using Terraform.

## <span id="page-33-1"></span>**8.2.1 Main Terraform command**

Terraform CLI to Terraform is the "*terraform"* command, which accepts a wide range of subcommands. In terms of practical implementation and in terms of usages of terraform effectively, five commands are described below without any additional arguments.

```
"Terraform init"- command will initialize a working directory.
"Terraform validate"- will validates the terraform file syntax.
"Terraform plan"- will create a reviewable execution plan.
"Terraform apply"- command will execute the action plan.
"Terraform destroy"- command will destroy all previously created remote objects.
```
## <span id="page-33-2"></span>**8.2.2 Default Profile Setup For AWS**

After installing terraform on a local machine, a cloud developer can confirm this by running the following command "*terraform -v"* in the terminal. Upon successfully installed, this command will print the current version of the terraform.

It is a must to provide the Amazon AWS access key and secret key in Terraform configuration file so that it can interact with the cloud account in order to deploy, modify and destroy servers. There are two ways to provide those keys (access, secret), one in the *main.tf* file and another in the configuration file. By providing keys in the main file, it imposes two most significant risks factors which are-

**One-** In case of deletion, a cloud developer needs to reproduce the key & copy-paste each time while interacting with AWS cloud.

**Two-** Another reason is if it is somehow compromised, anyone can do anything with the AWS cloud account. This is key simply too powerful.

In order to avoid those risks, it is recommended to make a default profile by using the command *"vim ~/.aws/credentials"*. After storing the credential, the *"aws configure"* command will print the following in the console, as demonstrated in [FIGURE](#page-34-2) 16 as a confirmation. After configuring the default profile, we can use **profile = "default"** as a reference for our access & secret key.

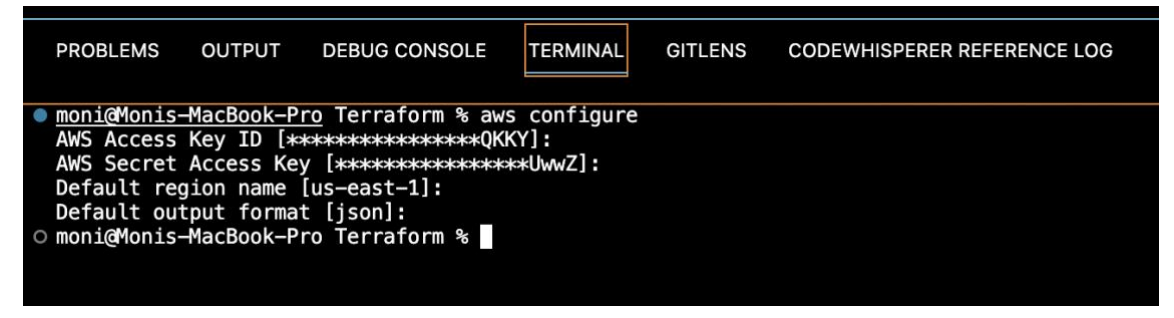

*FIGURE 16. AWS default configuration verification for Terraform*

## <span id="page-34-2"></span><span id="page-34-0"></span>**8.2.3 Defining a Provider**

The first thing a developer has to do is to define a provider (AWS, in this thesis project case). It is a plugin that allows Terraform to talk specific set of APIs. It will make sure to download all necessary dependencies to talk to the AWS API.

## <span id="page-34-1"></span>**8.2.4 Create a Virtual Private Cloud (VPC) & Internet Gateway (IG)**

The following block of code will be used to create a VPC. In order to do this, a cloud developer needs to specify a CIDR block that will define the range of IP addresses. In this implementation, 10.0.0.0/16 will create 65,536 addresses theoretically. It is worth mentioning that AWS has five reserved IP addresses, so that it will make 65,531 addresses instead of 65,536.

For the resources in a VPC to send and receive traffic from the internet, an internet gateway must be attached to the VPC. An internet gateway enables resources to connect to the internet. The following code block, as shown in [FIGURE](#page-35-1) 17, will create and attach an IG with the VPC called "*Production."*

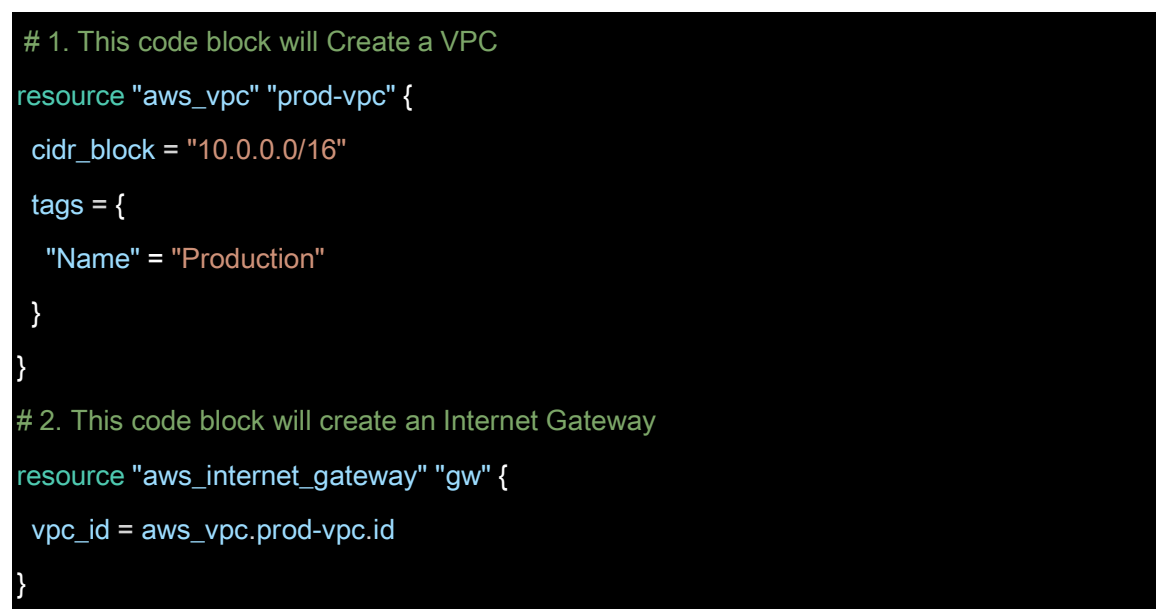

<span id="page-35-1"></span>*FIGURE 17. VPC and IG creation process in Terraform*

## <span id="page-35-0"></span>**8.2.5 Security Group Creation**

A security group is a way to define the network traffic for the EC2 instances. Terraform currently provides both a standalone *Security Group* rule resource and a *Security Group* resource with inline defined ingress and egress rules. A name is a must for creating a security group so that it can be used as a future reference. The security group's name in this practical section is *"allow\_web"* as shown in [FIGURE](#page-36-1) 18. Security Group name cannot be edited after the resource is created. In this creation process, the VPC reference is attached to the security group with the highlighted syntax, as shown in line 60. Ingress stands for inbound rules. For the security group, three ports have been added to the rules, for example, 443 for HTTPS, 80 for HTTP, and PORT 22 for SSH. Defining *"0.0.0.0/0"* in the CIDR block means any IP address can access it. For the outbound rules, as described in line 85 with the highlighted orange box in [FIGURE](#page-36-1) 18. "*from\_port = 0"* and "*to\_port=0"* means allowing all ports in the egress direction. "*Protocol= -1"* is used to specify all protocols.

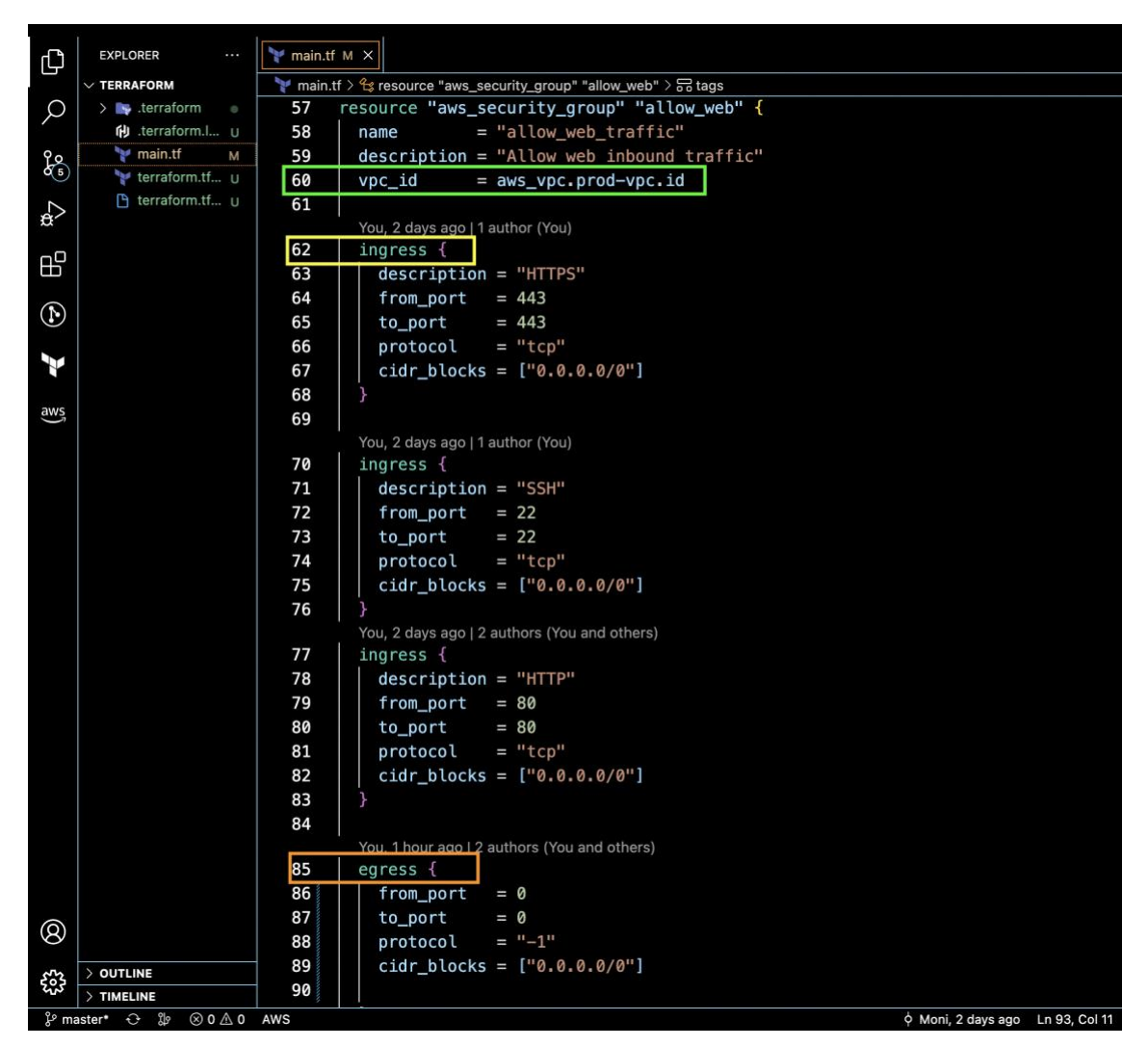

<span id="page-36-1"></span>*FIGURE 18. Security group construction using Terraform*

## <span id="page-36-0"></span>**8.2.6 Create an Ubuntu Server and Install Apache**

*Ubuntu* is a Linux-based operating system, and *Apache* is an open-source web server available for Linux servers. In this creation process, we have to define Ami, instance type, key name, and an availability zone. Key name and availability zone are optional, but we need to define the key name in order to SSH. The hardcoded availability zone will make sure all services are created in the same region.

Highlighted user data code syntax starting from line 128, as shown in [FIGURE](#page-37-1) 19 will install and activate the *Apache* server. "Hello from Oamk" will be delivered upon visiting the IP address. [\(FIGURE](#page-39-0) 22)

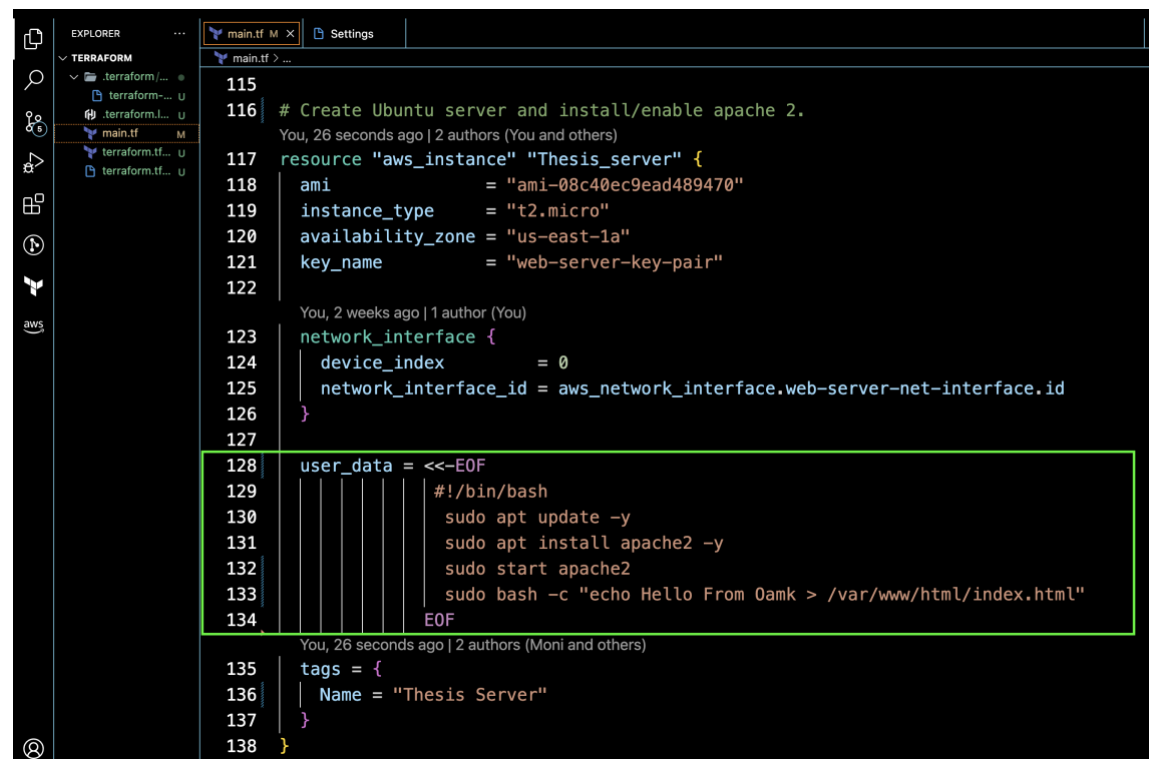

*FIGURE 19. Apace server installation process during boot event*

## <span id="page-37-1"></span><span id="page-37-0"></span>**8.3 Result of The Deployment Using Terraform**

First, the "*terraform init"* command has to be run. Terraform will download all relevant dependencies and initialize a working directory containing the configuration file. The "*Validate*" command needs to be executed before the final approach. The "*validate*" command is always recommended, even though the "*terraform apply"* command will always validate the whole process before execution. After validating, we can finally run terraform apply -auto-approve . "-auto-approve" subcommand will help to avoid unnecessary typing in the console. Upon successfully running, it will create all the defined services in the code block & confirmation message will be displayed in bold green text.

| 巾              | <b>EXPLORER</b><br>         | <b>TERMINAL</b><br>PROBLEMS<br><b>DEBUG CONSOLE</b><br><b>GITLENS</b><br><b>CODEWHISPERER REFERENCE LOG</b><br><b>OUTPUT</b>                                                                     |  |  | $\Box$ zsh + $\vee$ $\Box$ $\hat{\mathbb{m}}$ $\vee$ $\times$ |  |  |  |  |
|----------------|-----------------------------|----------------------------------------------------------------------------------------------------|--|--|---------------------------------------------------------------|--|--|--|--|
|                | $\times$ TERRAFORM          | = (known after apply)<br>+ owner id<br>+ private_dns_hostname_type_on_launch<br>= (known after apply)                                                                                            |  |  |                                                               |  |  |  |  |
| Q              | > sterraform<br>÷           | $=$ {<br>+ tags                                                                                                    |  |  |                                                               |  |  |  |  |
|                | <b>ft)</b> .terraform.l u   | "Name" = "Production-subnet"                                                                                                    |  |  |                                                               |  |  |  |  |
| ಹಿ             | main.tf<br>M                | $=$ {<br>+ tags_all<br>"Name" = "Production-subnet"<br>ł                                                                                                    |  |  |                                                               |  |  |  |  |
|                | terraform.tf u              |                                                                                                    |  |  |                                                               |  |  |  |  |
| Ş              | <sup>1</sup> terraform.tf u | = (known after apply)<br>+ vpc_id                                                                                                    |  |  |                                                               |  |  |  |  |
| 品              |                             | # aws_vpc.prod-vpc will be created<br>+ resource "aws vpc" "prod-vpc" {                                                                                                    |  |  |                                                               |  |  |  |  |
|                |                             | $=$ (known after apply)<br>+ arn                                                                                                    |  |  |                                                               |  |  |  |  |
|                |                             | + cidr block<br>$= "10.0.0.0/16"$<br>+ default_network_acl_id<br>= (known after apply)                                                                                                    |  |  |                                                               |  |  |  |  |
| $^{\circledR}$ |                             | + default_route_table_id<br>= (known after apply)<br>= (known after apply)<br>+ default_security_group_id                                                                                        |  |  |                                                               |  |  |  |  |
|                |                             | + dhcp options id<br>$=$ (known after apply)                                                                                                    |  |  |                                                               |  |  |  |  |
| Þ              |                             | + enable_classiclink<br>$=$ (known after apply)<br>+ enable_classiclink_dns_support<br>= (known after apply)                                                                                     |  |  |                                                               |  |  |  |  |
|                |                             | + enable_dns_hostnames<br>$=$ (known after apply)<br>+ enable_dns_support<br>$= true$                                                                                                    |  |  |                                                               |  |  |  |  |
| aws            |                             | = (known after apply)<br>$+$ id                                                                                                    |  |  |                                                               |  |  |  |  |
|                |                             | + instance_tenancy<br>$= "default"$<br>+ ipv6_association_id<br>= (known after apply)                                                                                                    |  |  |                                                               |  |  |  |  |
|                |                             | + ipv6 cidr block<br>$=$ (known after apply)                                                                                                    |  |  |                                                               |  |  |  |  |
|                |                             | + ipv6_cidr_block_network_border_group = (known after apply)<br>= (known after apply)<br>+ main_route_table_id                                                                                   |  |  |                                                               |  |  |  |  |
|                |                             | = (known after apply)<br>+ owner_id                                                                                                    |  |  |                                                               |  |  |  |  |
|                |                             | + tags<br>$\blacksquare$<br>"Name" = "Production"                                                                                                    |  |  |                                                               |  |  |  |  |
|                |                             | $=$ {<br>+ tags_all                                                                                                    |  |  |                                                               |  |  |  |  |
|                |                             | "Name" = "Production"                                                                                                    |  |  |                                                               |  |  |  |  |
|                |                             | ,                                                                                                    |  |  |                                                               |  |  |  |  |
|                |                             |                                                                                                    |  |  |                                                               |  |  |  |  |
|                |                             | Plan: 9 to add, 0 to change, 0 to destroy.<br>aws_vpc.prod-vpc: Creating                                                                                                    |  |  |                                                               |  |  |  |  |
|                |                             | aws vpc.prod-vpc: Creation complete after 3s [id=vpc-070d97daeedd40b6a]                                                                                                    |  |  |                                                               |  |  |  |  |
|                |                             | aws internet gateway.gw: Creating<br>aws_subnet.subnet-1: Creating                                                                                                    |  |  |                                                               |  |  |  |  |
|                |                             | aws_security_group.allow_web: Creating                                                                                                    |  |  |                                                               |  |  |  |  |
|                |                             | aws_internet_gateway.gw: Creation complete after 1s [id=igw-0239d89a203ec889c]<br>aws_route_table.prod-route-table: Creating                                                                     |  |  |                                                               |  |  |  |  |
|                |                             | aws_subnet.subnet-1: Creation complete after 1s [id=subnet-0393a778ccc8e6864]<br>aws security group.allow web: Creation complete after 4s [id=sg-024574827e29a0995]                              |  |  |                                                               |  |  |  |  |
|                |                             | aws_network_interface.web=server=net=interface: Creating                                                                                                    |  |  |                                                               |  |  |  |  |
|                |                             | aws_route_table.prod-route-table: Creation complete after 4s [id=rtb-0445c6bc2d7131538]<br>aws network interface.web-server-net-interface: Creation complete after 1s [id=eni-06fe3b43685c92cf7] |  |  |                                                               |  |  |  |  |
|                |                             | aws route table association.a: Creating                                                                                                    |  |  |                                                               |  |  |  |  |
|                |                             | aws_eip.server-eip: Creating<br>aws instance. Thesis server: Creating                                                                                                    |  |  |                                                               |  |  |  |  |
|                |                             | aws_route_table_association.a: Creation complete after 1s [id=rtbassoc-0c041a1a9d4c0de29]<br>aws_eip.server-eip: Creation complete after 3s [id=eipalloc-0020de0274e63de59]                      |  |  |                                                               |  |  |  |  |
|                |                             | aws_instance.Thesis_server: Still creating [10s elapsed]                                                                                                    |  |  |                                                               |  |  |  |  |
| <b>®</b>       |                             | aws instance. Thesis server: Still creating [20s elapsed]<br>aws_instance.Thesis_server: Still creating [30s elapsed]                                                                            |  |  |                                                               |  |  |  |  |
|                |                             | aws instance. Thesis server: Creation complete after 35s [id=i-0f24d43ab86124706]                                                                                                    |  |  |                                                               |  |  |  |  |
| భి             | $>$ OUTLINE                 | Apply complete! Resources: 9 added, 0 changed, 0 destroyed.                                                                                                    |  |  |                                                               |  |  |  |  |
|                | > TIMELINE                  | moni@Monis-MacBook-Pro Terraform %                                                                                                    |  |  |                                                               |  |  |  |  |
|                | ും master* ↔ ‰ ⊗ o ∆ o AWS  | o You, 2 days ago Ln 114, Col 2 Spaces: 2 UTF-8 LF Terraform <b>D</b> © Go Live ⊘ Prettier R Q                                                                                                   |  |  |                                                               |  |  |  |  |

*FIGURE 20. Results of Terraform execution*

According to the practical approach, the following will be shown, an EC2 instance running in the Amazon AWS called "Thesis Server" [\(FIGURE](#page-38-0) 21). "Hello from Oamk" will be delivered upon visiting the IP address [\(FIGURE](#page-39-0) 22). Ping command will be able to run after logging from the console [\(FIGURE](#page-39-1) 23). On top of it, the route table, CIDR block, IAM, VPC, and IG will also be created in the Amazon AWS cloud, and all will be attached to the "Thesis Server" to make it functional.

| C<br>Instance summary for i-05b143aad65ac46e9 (Thesis Server) Info<br>Actions ▼<br>Instance state $\mathbf{\nabla}$<br>Connect<br>Updated less than a minute ago |                                                                                                  |                                                                                                    |  |  |  |  |  |
|----------------------------------------------------------------------------------------------------|--------------------------------------------------------------------------------------------------|----------------------------------------------------------------------------------------------------|--|--|--|--|--|
| Instance ID<br>巾<br>i-05b143aad65ac46e9 (Thesis Server)<br>IPv6 address                                                                                          | Public IPv4 address<br>巾<br>184.73.1.153 (serverEIP)   open address <a>[2]</a><br>Instance state | Private IPv4 addresses<br>巾<br>10.0.1.50<br>Public IPv4 DNS                                              |  |  |  |  |  |
| Hostname type                                                                                                    | $\odot$ Running<br>Private IP DNS name (IPv4 only)                                               |                                                                                                    |  |  |  |  |  |
| IP name: ip-10-0-1-50.ec2.internal<br>Answer private resource DNS name                                                                                           | 巾<br>ip-10-0-1-50.ec2.internal<br>Instance type                                                  | Elastic IP addresses                                                                                     |  |  |  |  |  |
|                                                                                                    | t2.micro                                                                                         | 闹<br>184.73.1.153 (serverEIP) [Public IP]                                                                |  |  |  |  |  |
| Auto-assigned IP address                                                                                                    | VPC ID<br>巾<br>vpc-0b8a8ffd30b318b7b (Production) [기                                             | AWS Compute Optimizer finding<br>4 Opt-in to AWS Compute Optimizer for recommendations<br>Learn more [2] |  |  |  |  |  |
| <b>JAM Role</b>                                                                                                    | Subnet ID<br>O <sub>1</sub><br>subnet-02dd65dce6ae6d6de (Production-subnet) [2]                  | Auto Scaling Group name                                                                                  |  |  |  |  |  |

<span id="page-38-0"></span>*FIGURE 21. Newly deployed EC2 Instance summary*

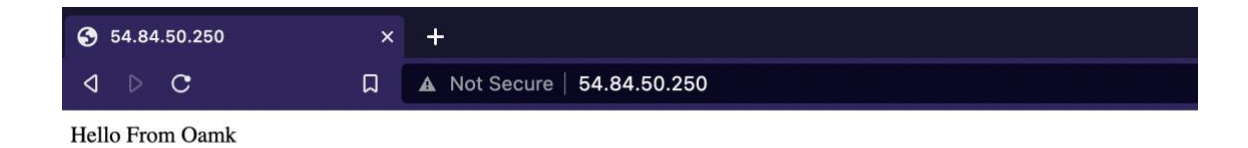

<span id="page-39-0"></span>*FIGURE 22. HTML text in the deployed "thesis server" using Terraform*

| ubuntu@ip-10-0-1-50:~\$ ping goole.com                                                            |  |  |  |  |  |  |  |  |  |
|---------------------------------------------------------------------------------------------------|--|--|--|--|--|--|--|--|--|
| PING goole.com (217.160.0.201) 56(84) bytes of data.                                              |  |  |  |  |  |  |  |  |  |
| 64 bytes from 217-160-0-201.elastic-ssl.ui-r.com (217.160.0.201): icmp_seq=1 ttl=44 time=98.1 ms  |  |  |  |  |  |  |  |  |  |
| 64 bytes from 217-160-0-201.elastic-ssl.ui-r.com (217.160.0.201): icmp_seq=2 ttl=44 time=98.3 ms  |  |  |  |  |  |  |  |  |  |
| 64 bytes from 217-160-0-201.elastic-ssl.ui-r.com (217.160.0.201): icmp seq=3 ttl=44 time=98.3 ms  |  |  |  |  |  |  |  |  |  |
| 64 bytes from 217-160-0-201.elastic-ssl.ui-r.com (217.160.0.201): icmp seq=4 ttl=44 time=98.2 ms  |  |  |  |  |  |  |  |  |  |
| 64 bytes from 217-160-0-201.elastic-ssl.ui-r.com (217.160.0.201): icmp_seq=5 ttl=44 time=98.2 ms  |  |  |  |  |  |  |  |  |  |
| 64 bytes from 217-160-0-201.elastic-ssl.ui-r.com (217.160.0.201): icmp seq=6 ttl=44 time=98.2 ms  |  |  |  |  |  |  |  |  |  |
| 64 bytes from 217-160-0-201.elastic-ssl.ui-r.com (217.160.0.201): icmp_seq=7 ttl=44 time=98.2 ms  |  |  |  |  |  |  |  |  |  |
| 64 bytes from 217-160-0-201.elastic-ssl.ui-r.com (217.160.0.201): icmp seq=8 ttl=44 time=98.3 ms  |  |  |  |  |  |  |  |  |  |
| 64 bytes from 217-160-0-201.elastic-ssl.ui-r.com (217.160.0.201): icmp_seq=9 ttl=44 time=98.2 ms  |  |  |  |  |  |  |  |  |  |
| 64 bytes from 217-160-0-201.elastic-ssl.ui-r.com (217.160.0.201): icmp_seq=10 ttl=44 time=98.2 ms |  |  |  |  |  |  |  |  |  |
| 64 bytes from 217-160-0-201.elastic-ssl.ui-r.com (217.160.0.201): icmp_seq=11 ttl=44 time=98.2 ms |  |  |  |  |  |  |  |  |  |
| 64 bytes from 217-160-0-201.elastic-ssl.ui-r.com (217.160.0.201): icmp_seq=12 ttl=44 time=98.3 ms |  |  |  |  |  |  |  |  |  |
| 64 bytes from 217-160-0-201.elastic-ssl.ui-r.com (217.160.0.201): icmp_seq=13 ttl=44 time=98.2 ms |  |  |  |  |  |  |  |  |  |
|                                                                                                   |  |  |  |  |  |  |  |  |  |

<span id="page-39-1"></span>*FIGURE 23. Ping the command log of the ubuntu server*

## <span id="page-40-0"></span>**9 CONCLUSION AND FUTURE DEVELOPMENT**

Cloud-native technology is an emerging solution that promises high scalability of applications and software. The aim of this thesis was to study AWS services and implement them to deploy MERN stack applications and test them in the cloud. Instead of using a manual deployment process, Terraform provides a complete solution to configure and build local and remote instances and saves a lot of time while developing the application.

Despite the promising results in deploying the MERN stack application in the cloud, only the Amazon AWS cloud environment was tested. It could have been an excellent idea if another cloud provider like Google GCP and Microsoft Azure was included to conduct the application deployment and test their performance simultaneously. Stopped or hibernated instances always receive a new public IP address; this problem resulted in a significant loss of time that might have been spent to enhance the implementation's features. If something had been changed during this project, it would have been to spend less time configuring the NGINX on the remote server.

The project covers a tiny fraction of what AWS and Terraform can do together. Much more can be done by leveraging this technology. One of the most important use cases that will be developed in the future is to set up a CI/CD pipeline with GitHub to automate the workflow so that when the project is updated, it can fetch the latest version from GitHub. Organizations can produce higherquality code more quickly by automating CI/CD throughout the development, testing, production, and monitoring phases of the software development lifecycle.

After working with AWS services, it became apparent that it was not designed for cost optimization for the short-term use case. Nevertheless, it was possible to achieve significant cost deduction just by reserving the services for a long-term period. It would be an excellent idea if such a move were made. Although, it is possible to execute each of the deployment steps manually. However, the actual value of Terraform is realized through automation. Automating the process aims to minimize human error and maintain a consistent approach to releasing software.

41

# <span id="page-41-0"></span>**REFERENCES**

- 1. The NIST Definition of Cloud Computing. Data retrieved on 3<sup>rd</sup> October 2022 from <https://csrc.nist.gov/publications/detail/sp/800-145/final>
- 2. Types of Cloud Computing. Data retrieved on 4<sup>th</sup> October 2022 from <https://aws.amazon.com/types-of-cloud-computing/>
- <span id="page-41-1"></span>3. AWS Market Share 2022(Q2). Data retrieved on 4<sup>th</sup> October 2022 from <https://www.wpoven.com/blog/aws-market-share/>
- <span id="page-41-2"></span>4. A systematic mapping study of infrastructure as code research. Data retrieved on 4<sup>th</sup> October 2022 from <https://www.sciencedirect.com/science/article/abs/pii/S0950584918302507>
- <span id="page-41-3"></span>5. What is laaS? Infrastructure as a Service Explained. Data retrieved on 3<sup>rd</sup> October 2022 from <https://www.digitalocean.com/blog/what-is-iaas>
- <span id="page-41-5"></span>6. Cloud Deployment Models. Data retrieved on 5<sup>th</sup> November 2022 from <https://www.sciencedirect.com/topics/computer-science/cloud-deployment-model>
- <span id="page-41-7"></span>7. What is Community Cloud. . Data retrieved on 5<sup>th</sup> November 2022 from <https://www.spiceworks.com/tech/cloud/articles/what-is-community-cloud/>
- <span id="page-41-4"></span>8. PaaS(Platform as a service). Data retrieved on 4<sup>th</sup> October 2022 from https://www.ibm.com/cloud/learn/paas
- <span id="page-41-8"></span>9. Private Cloud. Data retrieved on 31st October 2022 from <https://www.ibm.com/cloud/learn/introduction-to-private-cloud>
- 10. Disadvantage of Cloud computing. Data retrieved on 31st October 2022 from <https://cloudacademy.com/blog/disadvantages-of-cloud-computing/>
- <span id="page-41-6"></span>11. IBM Cloud,2021:IaaS versus PaaS versus SaaS .Data retrieved on 21st October 2022 from <https://www.ibm.com/cloud/learn/iaas-paas-saas#toc-saas-versu-8QqZtSK8>
- <span id="page-41-9"></span>12. What is EC2? Data retrieved on 8<sup>th</sup> November 2022 from <https://docs.aws.amazon.com/AWSEC2/latest/UserGuide/concepts.html>
- <span id="page-41-10"></span>13. Amazon S3 Features. Data retrieved on 5<sup>th</sup> November 2022 from[.https://aws.amazon.com/s3/features/](https://aws.amazon.com/s3/features/)
- 14. Central storage: Amazon S3 as the data lake storage platform. Data retrieved on 3rd November 2022 from [https://docs.aws.amazon.com/pdfs/whitepapers/latest/building](https://docs.aws.amazon.com/pdfs/whitepapers/latest/building-data-lakes/building-data-lakes.pdf#amazon-s3-data-lake-storage-platform)[data-lakes/building-data-lakes.pdf#amazon-s3-data-lake-storage-platform](https://docs.aws.amazon.com/pdfs/whitepapers/latest/building-data-lakes/building-data-lakes.pdf#amazon-s3-data-lake-storage-platform)
- <span id="page-41-11"></span>15. AWS Architecture Blog (One to Many: Evolving VPC Design). Data retrieved on 3rd November 2022 from [https://aws.amazon.com/blogs/architecture/one-to-many-evolving-](https://aws.amazon.com/blogs/architecture/one-to-many-evolving-vpc-design/)

#### [vpc-design/](https://aws.amazon.com/blogs/architecture/one-to-many-evolving-vpc-design/)

- <span id="page-42-1"></span>16. VPC with public and private Subnets(NAT) .Data retrieved on 3<sup>rd</sup> November 2022 from [https://docs.aws.amazon.com/pdfs/vpc/latest/userguide/vpc-ug.pdf#VPC\\_Scenario2](https://docs.aws.amazon.com/pdfs/vpc/latest/userguide/vpc-ug.pdf#VPC_Scenario2)
- <span id="page-42-2"></span>17. What is IAM? Data retrieved on 7<sup>th</sup> November 2022 from <https://docs.aws.amazon.com/pdfs/IAM/latest/UserGuide/iam-ug.pdf#introduction>
- <span id="page-42-3"></span>18. MERN Stack Explained. Data retrieved on 30<sup>th</sup> October 2022 from <https://www.mongodb.com/mern-stack>
- 19. What is Express js? Data retrieved on 30<sup>th</sup> October 2022 from <https://www.codecademy.com/article/what-is-express-js>
- <span id="page-42-5"></span>20. Express/Node introduction. Data retrieved on 30<sup>th</sup> October 2022 from <https://medium.datadriveninvestor.com/the-node-js-architecture-f86e2337bcd2>
- 21. React. Data retrieved on 30<sup>th</sup> October 2022 from [https://reactjs.org](https://reactjs.org/)
- <span id="page-42-4"></span>22. Writing middleware for use in Express apps. Data retrieved on 30<sup>th</sup> October 2022 from <https://expressjs.com/en/guide/writing-middleware.html>
- <span id="page-42-0"></span>23. The Case for Enterprise-Ready Virtual Private Clouds. Data retrieved on 3<sup>rd</sup> November 2022 from [https://www.usenix.org/legacy/events/hotcloud09/tech/full\\_papers/wood.pdf](https://www.usenix.org/legacy/events/hotcloud09/tech/full_papers/wood.pdf)
- <span id="page-42-7"></span>24. Tag your Amazon EC2 resources. Data retrieved on 4<sup>th</sup> November 2022 from https://docs.aws.amazon.com/pdfs/AWSEC2/latest/UserGuide/ec2-ug.pdf#Using\_Tags
- 25. Launch your instance. Data retrieved on 1 st October 2022. [https://docs.aws.amazon.com/AWSEC2/latest/UserGuide/LaunchingAndUsingInstances.](https://docs.aws.amazon.com/AWSEC2/latest/UserGuide/LaunchingAndUsingInstances.html) [html](https://docs.aws.amazon.com/AWSEC2/latest/UserGuide/LaunchingAndUsingInstances.html)
- 26. Amazon EC2 security groups for Linux instances. Data retrieved on 1 st October 2022 from <https://docs.aws.amazon.com/AWSEC2/latest/UserGuide/ec2-security-groups.html>
- 27. Amazon EC2 key pairs and Linux instances. Data retrieved on 21<sup>st</sup> October 2022 from <https://docs.aws.amazon.com/AWSEC2/latest/UserGuide/ec2-key-pairs.html>
- <span id="page-42-6"></span>28. Building Resilient and Fault Tolerant Applications with Micro. Data retrieved on  $4<sup>th</sup>$ October 2022 from <https://micro.dev/blog/2016/05/15/resiliency.html>
- <span id="page-42-8"></span>29. Amazon Machine Images (AMI). Data retrieved on 11<sup>th</sup> October 2022 from <https://docs.aws.amazon.com/AWSEC2/latest/UserGuide/AMIs.html>
- <span id="page-42-9"></span>30. Amazon EC2 key pairs and Linux instances. Data retrieved on 11<sup>th</sup> October 2022 from <https://docs.aws.amazon.com/AWSEC2/latest/UserGuide/ec2-key-pairs.html>
- 31. Default custom security groups. Data retrieved on 1 st November 2022 from [https://docs.aws.amazon.com/AWSEC2/latest/UserGuide/default-custom-security-](https://docs.aws.amazon.com/AWSEC2/latest/UserGuide/default-custom-security-groups.html)

[groups.html](https://docs.aws.amazon.com/AWSEC2/latest/UserGuide/default-custom-security-groups.html)

- <span id="page-43-1"></span>32. What is NGINX? Data retrieved on 4<sup>th</sup> November 2022 from [https://www.nginx.com/resources/glossary/nginx/#:~:text=NGINX%20is%20open%20sou](https://www.nginx.com/resources/glossary/nginx/#:~:text=NGINX%20is%20open%20source%20software,for%20maximum%20performance%20and%20stability) [rce%20software,for%20maximum%20performance%20and%20stability.](https://www.nginx.com/resources/glossary/nginx/#:~:text=NGINX%20is%20open%20source%20software,for%20maximum%20performance%20and%20stability)
- 33. What is a Reverse Proxy Server? Data retrieved on 12<sup>th</sup> October 2022 from <https://www.nginx.com/resources/glossary/reverse-proxy-server/>
- <span id="page-43-2"></span>34. A Complete Guide to Node is Process Management with PM2. Data retrieved on  $12<sup>th</sup>$ October 2022 from [https://blog.appsignal.com/2022/03/09/a-complete-guide-to-nodejs](https://blog.appsignal.com/2022/03/09/a-complete-guide-to-nodejs-process-management-with-pm2.html)[process-management-with-pm2.html](https://blog.appsignal.com/2022/03/09/a-complete-guide-to-nodejs-process-management-with-pm2.html)
- 35. Amazon EC2 security groups for Linux instances. Data retrieved on 13<sup>th</sup> October 2022 from <https://docs.aws.amazon.com/AWSEC2/latest/UserGuide/ec2-security-groups.html>
- <span id="page-43-3"></span>36. Yevgeiny, B. (2019).Terraform: Up & Running(3rd ed.).How Does Terraform Work? : Large Community Versus Small Community. Data retrieved on 1<sup>st</sup> November 2022 from [https://www.oreilly.com/library/view/terraform-up](https://www.oreilly.com/library/view/terraform-up-and/9781098116736/ch01.html#8e64a7f0-6e4b-4b3e-90f6-6b7d9d4f28d5)[and/9781098116736/ch01.html#8e64a7f0-6e4b-4b3e-90f6-6b7d9d4f28d5](https://www.oreilly.com/library/view/terraform-up-and/9781098116736/ch01.html#8e64a7f0-6e4b-4b3e-90f6-6b7d9d4f28d5)
- 37. What is infrastructure as Code with Terraform? Data retrieved on 17<sup>th</sup> October 2022 from <https://developer.hashicorp.com/terraform/tutorials/aws-get-started/infrastructure-as-code>
- 38. Terraform use cases. Data retrieved on 18<sup>th</sup> October 2022 from <https://developer.hashicorp.com/terraform/intro/use-cases>
- 39. AWS whitepaper. Data retrieved on 21st October 2022 from <https://d1.awsstatic.com/whitepapers/aws-overview.pdf>
- <span id="page-43-0"></span>40. What is AWS Lambda? Data retrieved on 1 st November 2022 from <https://docs.aws.amazon.com/lambda/latest/dg/welcome.html>
- 41. Cloud business model framework (Weinhardt et al., 2009). Data retrieved on 8<sup>th</sup> November 2022 from [https://www.researchgate.net/figure/Cloud-business-model](https://www.researchgate.net/figure/Cloud-business-model-framework-Weinhardt-et-al-2009_fig4_262451962)[framework-Weinhardt-et-al-2009\\_fig4\\_262451962](https://www.researchgate.net/figure/Cloud-business-model-framework-Weinhardt-et-al-2009_fig4_262451962)

# **TERRAFORM CODE** APPENDIX 1

```
terraform {
 required_providers {
 aws = { source = "hashicorp/aws"
   version = "4.34.0"
  }
  }
}
provider "aws" {
 region = "us-east-1"
}
# 1. This code block will Create VPC
resource "aws_vpc" "prod-vpc" {
cidr block = "10.0.0.0/16"tags = \{ "Name" = "Production"
 }
}
# 2. This code block will create an Internet Gateway
resource "aws_internet_gateway" "gw" {
 vpc_id = aws_vpc.prod-vpc.id
}
```

```
# 3. It will Create a custom route table
resource "aws_route_table" "prod-route-table" {
 vpc_id = aws_vpc.prod-vpc.id
 route {
 cidr block = "0.0.0.0/0" gateway_id = aws_internet_gateway.gw.id
 }
 route {
 ipv6 cidr block = "::/0"gateway id = aws internet gateway.gw.id
 }
tags = \{ Name = "Production"
  }
}
# 4. Create a subnet for the VPC
resource "aws_subnet" "subnet-1" {
 vpc_id = aws_vpc.prod-vpc.id
cidr block = "10.0.0.0/16" availability_zone = "us-east-1a"
tags = \{ "Name" = "Production-subnet"
  }
```

```
}
# 5.This code will make an Associate subnet with route table
resource "aws_route_table_association" "a" {
subnet id = aws subnet.subnet-1.id
route table id = aws route table.prod-route-table.id
}
# 6.Create a security group to allow the following PORT
(22,80,443)
resource "aws_security_group" "allow_web" {
 name = "allow_web_traffic"
 description = "Allow web inbound traffic"
 vpc_id = aws_vpc.prod-vpc.id
 ingress {
  description = "HTTPS"
 from port = 443to port = 443
  protocol = "tcp"
  cidr_blocks = ["0.0.0.0/0"]
 }
```
ingress {

```
 description = "SSH"
from\_port = 22to\_port = 22
 protocol = "tcp"
 cidr_blocks = ["0.0.0.0/0"]
 }
 ingress {
 description = "HTTP"
from\_port = 80to\_port = 80
 protocol = "tcp"
 cidr_blocks = ["0.0.0.0/0"]
 }
 egress {
from\_port = 0to\_port = 0protocol = "-1"
 cidr_blocks = ["0.0.0.0/0"]
 }
```

```
tags = \{ Name = "allow_WEB"
```

```
 }
}
# 7.Create a network interface with an IP that was created in step
5.
resource "aws_network_interface" "web-server-net-interface" {
subnet id = aws subnet.subnet-1.id
 private_ips = ["10.0.1.50"]
  security_groups = [aws_security_group.allow_web.id]
}
# 8.Assign an EIP & attached to the Internet Gateway
resource "aws_eip" "server-eip" {
 vpc = true
 network_interface = aws_network_interface.web-server-net-
interface.id
 associate_with_private_ip = "10.0.1.50"
depends on = [aws internet gateway.gw]
tags = \{ Name = "serverEIP"
 }
}
# Create an Ubuntu server and install/enable apache 2.
```

```
resource "aws_instance" "Thesis_server" {
 ami = "ami-08c40ec9ead489470"
 instance_type = "t2.micro"
 availability_zone = "us-east-1a"
key name = "web-server-key-pair"
 network_interface {
 device_index = 0 network_interface_id = aws_network_interface.web-server-net-
interface.id
 }
user data = < EOF #!/bin/bash
       sudo apt update -y
       sudo apt install apache2 -y
       sudo start apache2
       sudo bash -c "echo Hello From Oamk >
/var/www/html/index.html"
      EOF
tags = { Name = "Thesis Server"
 }
```

```
50
```
}